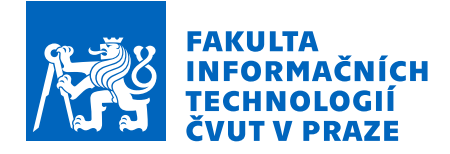

# Zadání bakalářské práce

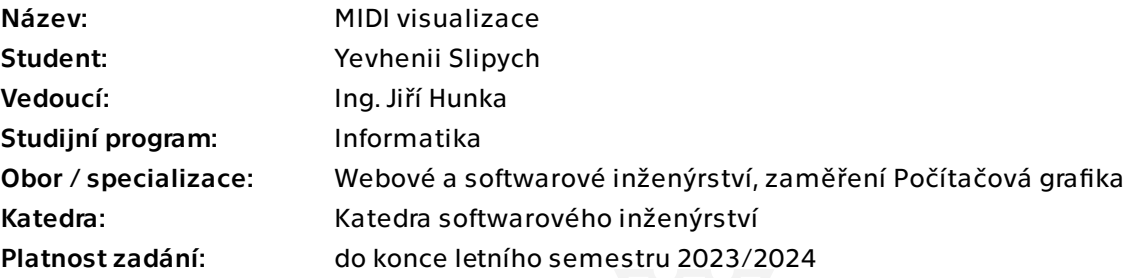

### Pokyny pro vypracování

Cílem práce je jednak 3D vizualizace hraní na klávesy založená na MIDI zdroji a následně využití daného principu pro výuku a zdokonalování hraní na reálné klávesy.

Postupujte v těchto krocích:

1. Analyzujte současná existující řešení a následně i možnosti využití MIDI při hře na klávesy.

2. Na základě analýzy navrhněte vhodné řešení podpory výuky za použití právě MIDI pro hráče na klávesy s různou úrovní schopností.

3. Realizujte 3D scénu, která bude věrně odrážet hru na fyzických klávesách připojených k počítači.

4. Realizujte navržené formy podpory výuky s využitím realizované 3D scény.

5. Na základě dosažených výsledků se pokuste navrhnout a realizovat další možnosti rozšíření vytvořeného nástroje pro podporu výuky.

6. Výsledek důkladně testujte jak v průběhu tak po dokončení vývoje.

7. Navrhněte další možná budoucí vylepšení a shrňte dosažené výsledky.

Bakalářská práce

# **MIDI VISUALIZACE**

**Yevhenii Slipych**

 ${\rm Fakulta}$ informačních technologií Katedra softwarového inženýrství Vedoucí: Ing. Jiří Hunka 11. května 2023

České vysoké učení technické v Praze Fakulta informačních technologií

 $\odot$  2023 Yevhenii Slipych. Všechna práva vyhrazena.

*Tato pr´ace vznikla jako ˇskoln´ı d´ılo na Cesk´em vysok´em uˇcen´ı technick´em v Praze, Fakultˇe informaˇcn´ıch ˇ technologi´ı. Pr´ace je chr´anˇena pr´avn´ımi pˇredpisy a mezin´arodn´ımi ´umluvami o pr´avu autorsk´em a pr´avech souvisej´ıc´ıch s pr´avem autorsk´ym. K jej´ımu uˇzit´ı, s v´yjimkou bez´uplatn´ych z´akonn´ych licenc´ı a nad r´amec opr´avnˇen´ı uveden´ych v Prohl´aˇsen´ı, je nezbytn´y souhlas autora.*

Odkaz na tuto práci: Slipych Yevhenii. *MIDI visualizace*. Bakalářská práce. České vysoké učení technické v Praze, Fakulta informačních technologií, 2023.

# **Obsah**

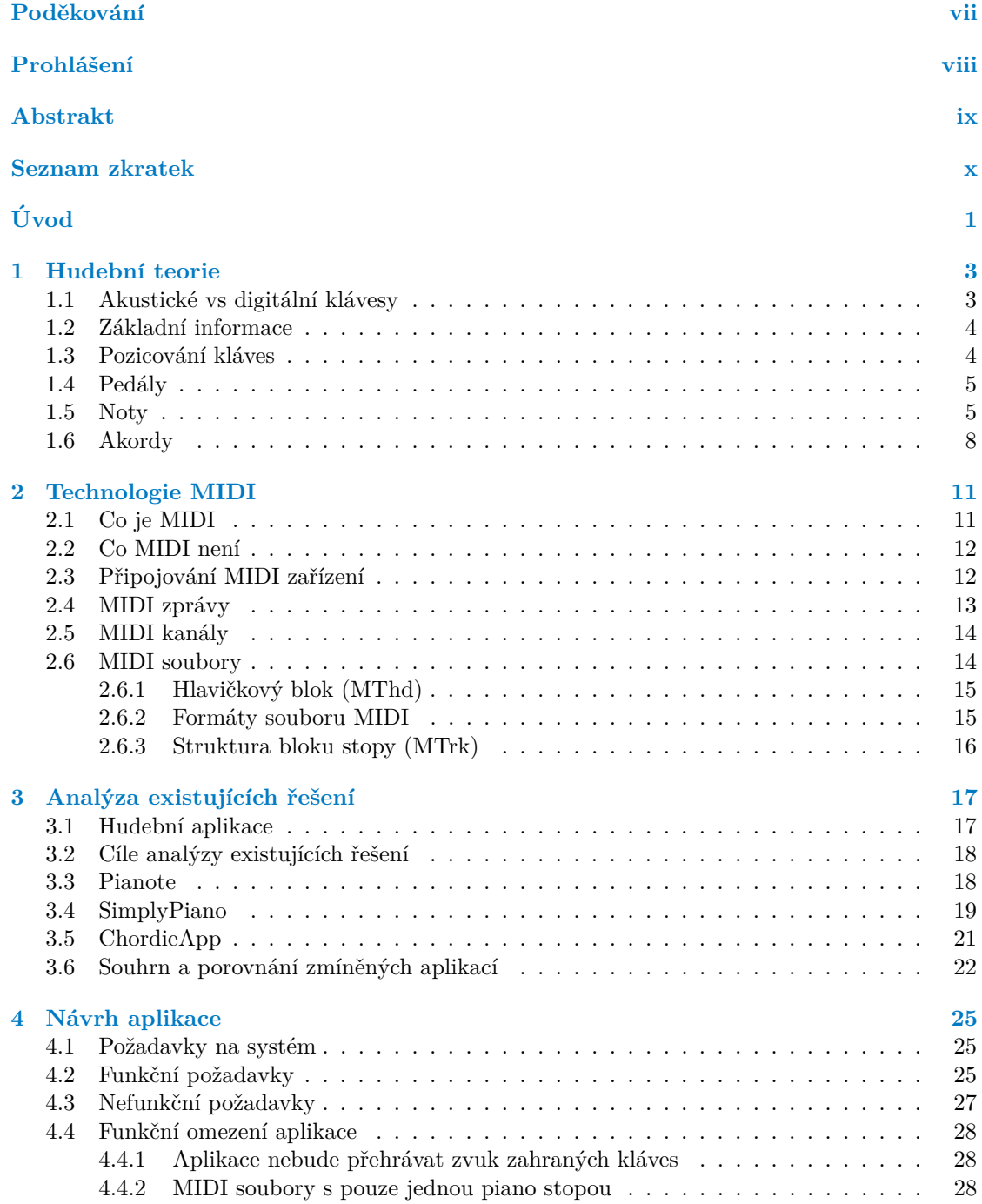

#### **iv Obsah**

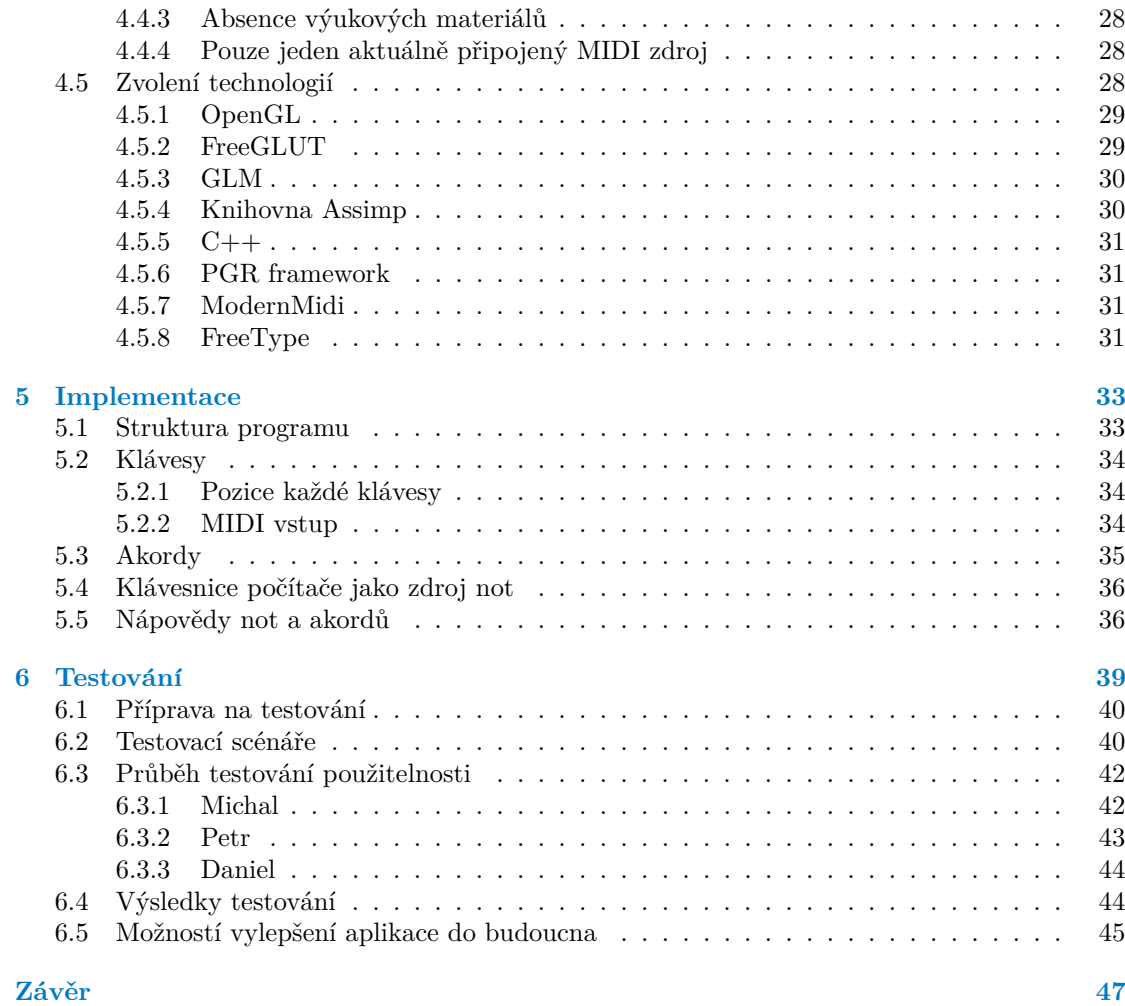

# Seznam obrázků

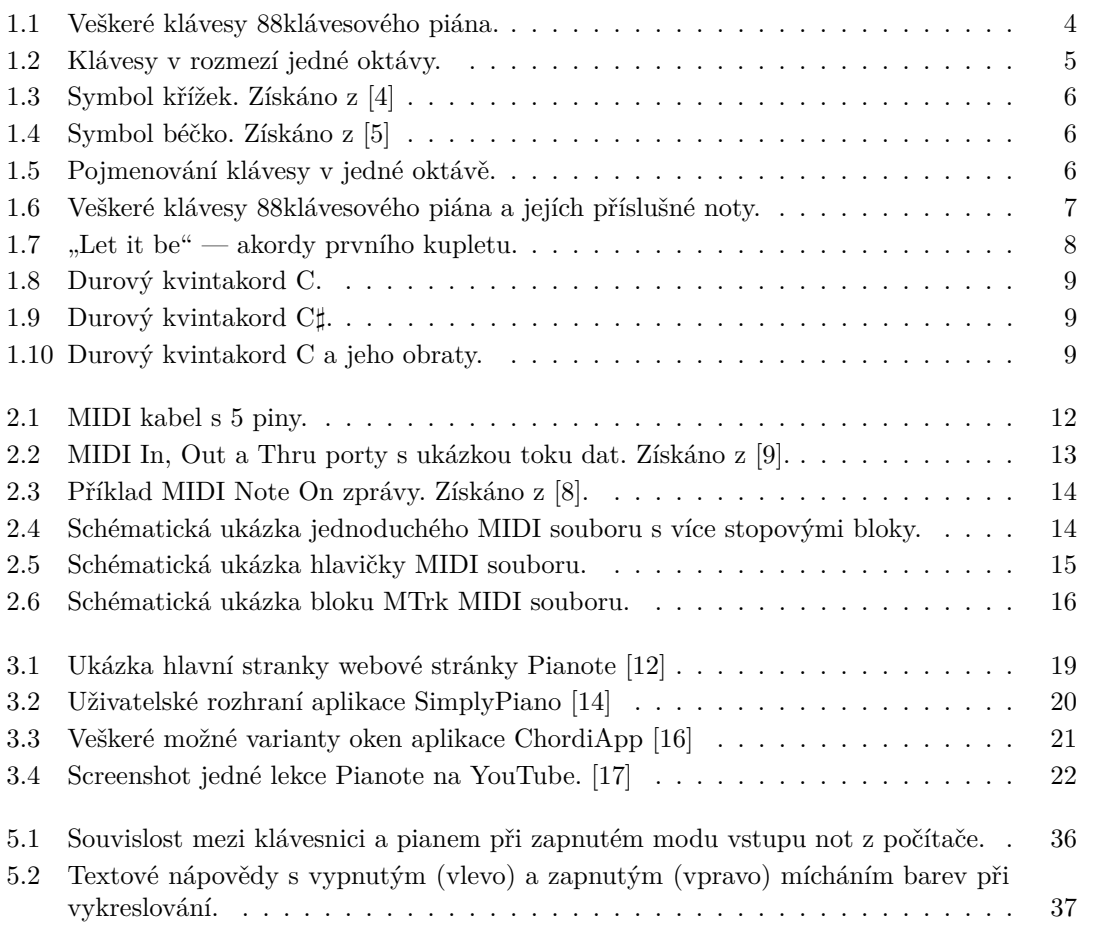

### **Seznam tabulek**

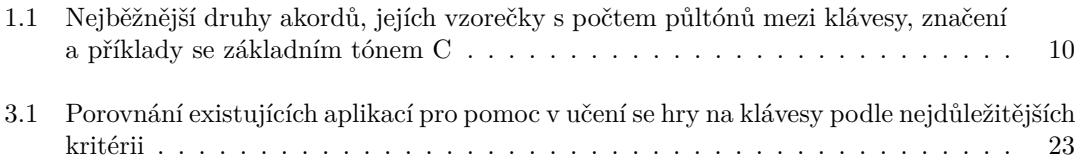

# Seznam výpisů kódu

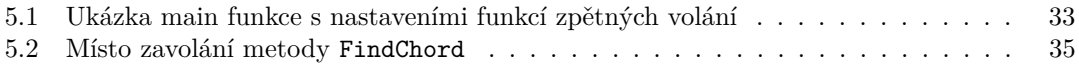

<span id="page-8-0"></span>*T´ımto bych chtˇel podˇekovat m´emu vedouc´ımu pr´ace Ing. Jiˇr´ımu*  $Hunkovi, \ za \ jeho \ ochotu pomoci, \ za \ jeho \ rady \ a \ vedení. Dále děkuji$ *vˇsem tester˚um za obˇetovan´y ˇcas. V neposledn´ı ˇradˇe dˇekuji sv´e rodinˇe a pˇr´atel˚um protoˇze mne vˇzdy, bez ohledu na okolnosti, podporuj´ı.*

### Prohlášení

<span id="page-9-0"></span>Prohlašuji, že jsem předloženou práci vypracoval samostatně a že jsem uvedl veškeré použité informační zdroje v souladu s Metodickým pokynem o dodržování etických principů při přípravě vysokoškolských závěrečných prací. Beru na vědomí, že se na moji práci vztahují práva a povinnosti vyplývající ze zákona č. 121/2000 Sb., autorského zákona, ve znění pozdějších předpisů, zejména skutečnost, že České vysoké učení technické v Praze má právo na uzavření licenční smlouvy o užití této práce jako školního díla podle  $\S$  60 odst. 1 citovaného zákona.

V Praze dne 11. kvˇetna 2023 . . . . . . . . . . . . . . . . . . . . . . . . . . . . . . . . . . . .

#### <span id="page-10-0"></span>**Abstrakt**

Tato bakalářská práce se zabývá vytvořením interaktivní aplikace pro pomoc učení hry na digitální klávesy, která je dostupná a jednoduchá pro použití běžným uživatelem. Zvoleného výsledku bylo dosaženo použitím technologie MIDI pro komunikaci mezi počítačem a nástrojem samotným. Aplikace umožňuje jednodušší možnost pro hráče cvičit akordy, protože v reálném čase ukazuje aktivní klávesy, jejích názvy a je schopná akordy a jejich inverze vyhledávat a ukazovat, čímž dává možnost hráči si ujistit, jestli je hraje správně. Aplikace je určená jak pro pokročilé hráče, tak i pro úplné začátečníky, protože také umožňuje grafické znázornění MIDI souborů, pomocí kterého se uživatel může uloženou skladbu naučit dokonce v případě, pokud neumí číst notv.

Klíčová slova aplikace, realtime 3D scéna, výukový nástroj, digitální klávesy, MIDI, OpenGL, Windows

#### **Abstract**

This bachelor's thesis is focused on the development of an interactive application designed to facilitate the learning process of playing on digital keyboards, which is user-friendly and accessible to the general public. The adopted approach entails the utilization of MIDI technology as a means of communication between the computer and the instrument. The application offers a simplified method for practicing chords, as it displays active keys, their names in real-time, and has the ability to search for and demonstrate chords and their inversions, thereby allowing the player to verify the accuracy of their performance. The application caters to both novice and experienced players, as it also provides graphical representations of MIDI files, allowing users to learn previously saved compositions even if they lack the ability to read sheet music.

**Keywords** application, realtime 3D scene, learning tool, digital piano, MIDI, OpenGL, Windows

### **Seznam zkratek**

- <span id="page-11-0"></span>API Application Programming Interface
- GLFW OpenGL FrameWork
- GLM OpenGL Mathematics
- GLSL Graphics Library Shader Language
- GLUT OpenGL Utility Toolkit<br>MIDI Musical Instrument Digi
- MIDI Musical Instrument Digital Interface<br>OBS Open Broadcaster Software
- OBS Open Broadcaster Software<br>OpenGL Open Graphics Library
	- Open Graphics Library
	- OS Operační Systém<br>SDL Simple DirectMed
		- SDL Simple DirectMedia Layer<br>USB Universal Serial Bus
		- Universal Serial Bus

# **Uvod ´**

<span id="page-12-0"></span>Klavír je jedním z nejvýznamnějších hudebních nástrojů na světě, jenž nachází využití v široké škále hudebních žánrů a jeho význam přetrval dlouhou historii. S technologickým pokrokem se však stal klavír mnohem dostupnějším a mnohem kompaktnějším, což umožňuje většímu počtu lidí užívat si hraní na klavír. Tyto digitální klávesy jsou dnes k dispozici za nízké ceny a manipulace s nimi je mnohem snazší než s tradičními, těžkými křídly a klavíry. Tyto výhody umožňují přenosnou verzi nástroje pro koncertní účely a cestování. Nicméně pro mnoho profesionálních hráčů a vášnivých milovníků klavíru zůstávají tradiční křídla a klavíry nezastupitelnými hudebními nástroji, které disponují nezaměnitelným zvukem a charakteristikami.

Digitální piana nabízejí řadu výhod oproti klasickým akustickým nástrojům. Jednou z největších předností digitálních pian je možnost připojení sluchátek, což umožňuje hráči bez rušení okolí cvičit a hrát. Tento prvek se ukázal jako zvláště užitečný pro hráče, kteří nemají přístup k soukromým prostorům pro cvičení a hraní. Autor této bakalářské práce se rozhodoval mezi akustickým a digitálním klavírem a právě tato funkce byla jedním z klíčových faktorů, které přispěly k rozhodnutí pro digitální nástroj.

Vzhledem k rostoucímu zájmu o hudební vzdělání jsou v současné době k dispozici mnohé aplikace, které usnadňují učení se hry na klávesy. Tyto aplikace se liší svým zaměřením a nabízejí různorodé funkce. Pro zajištění co nejlepšího uživatelského zážitku se většinou používají moderní nástroje a technologie, jako například technologie MIDI nebo rozpoznávání akordů podle jejich zvukového znění. Tyto technologie umožňují větší přesnost a efektivitu v procesu vzdělávání a tréninku hry na klávesy.

Některé aplikace jsou převážně zábavné a cílí na naučení se určité skladby nazpaměť, aniž by byly potřeba znalosti hudební teorie nebo schopnosti číst notový zápis. Na druhé straně existují aplikace, které kladou větší důraz na teoretické znalosti, správnost hry, rytmus a porozumění hráče, jak skladba funguje a proč určité kombinace kláves zní dobře, zatímco jiné ne. Tyto aplikace jsou vhodné pro pokročilejší hráče, kteří chtějí zdokonalit své schopnosti a posunout se v hře na vyšší úroveň.

Zajímavým fenoménem je nárůst popularity vzdáleného doučování hry na klávesy. Většinou si studenti a učitelé nastaví kamery, které pokrývají celou klaviaturu, nebo dokonce použijí stativ, aby vzájemně mohli vidět pohled na klávesy shora, což je nejpohodlnější způsob pozorování. Avšak většinou je obtížné rozeznat z videa, zda student skutečně stiskl klávesy nebo jen má na ně položené prsty. Z tohoto důvodu jsou videopřenosy stále častěji doplňovány grafickými prvky, které přesně ukazují, jaké klávesy jsou v daném okamžiku aktivní a jaký je stav pedálu.

V situaci, kdy by autor bakalářské práce potřeboval využít vzdáleného doučování přes internet, musel by hledat další nástroje, které by mu umožnily navázat kontakt s učitelem a současně si vzájemně přenášet a sledovat hru na klávesy. Protože takové vzdálené doučování může být limitováno různými technickými a komunikačními problémy, je důležité najít nástroj, který poskytuje nejlepší možnosti pro kvalitní a interaktivní vzdálenou výuku.

Výše zmíněné překážky a nedostatky stávajících řešení inspirovaly autora této práce ke snaze o vytvoření nového nástroje, který by byl snadno použitelný pro běžného uživatele, avšak současně by měl vysokou přidanou hodnotu pro hudební sféru v dnešní době.

V teoretické části této bakalářské práce bude cílem definovat klíčové pojmy z hudebního oboru, zejména ty, které souvisejí s digitálními klávesami a technologií MIDI. Následně bude provedena analýza stávajících aplikací určených pro pomoc při učení se hře na klávesy. V rámci této analýzy budou prezentovány výhody a nevýhody existujících řešení. Na základě těchto poznatků bude navržena vylepšená aplikace, která bude využívat výhod a eliminovat nevýhody již existujících řešení.

V praktické části je cílem vytvořit interaktivní 3D scénu, která bude přesně simulovat stav připojených digitálních kláves během hry a dále rozšířit tuto scénu o pomocné prvky a technologie (např. grafické objekty, které pomohou hráči vidět, které klávesy musí stisknout, či nápovědy pro označení akordů a jednotlivých kláves), které uživateli pomohou naučit se zvolenou hudební skladbu.

Bakalářská práce má za cíl vytvořit jednoduchý pro použití program, který bude přínosný jak pro úplné začátečníky hry na digitální klávesy s úkolem naučit se hrát vybranou jednoduchou skladbu, tak pro pokročilé hráče, kteří chtějí zlepšovat svou techniku hry.

### <span id="page-14-0"></span>**Kapitola 1 Hudebn´ı teorie**

*V* této kapitole budou vysvětleny nejpodstatnější pojmy a koncepty týkající se kláves a obecně *hudebn´ı teorie.*

#### <span id="page-14-1"></span>**1.1 Akustické vs digitální klávesy**

Hlavním rozdílem mezi akustickými piany nebo křídly a digitálními klávesy je samozřejmě způsob tvoření zvuku. Když u akustických nástrojů jsou za tvořenou melodii zodpovědné kladívka, která rozeznívají ocelové struny (jednu nebo tří podle výšky tónu klávesy), digitální klávesy mají pro každou klávesu již uložené znění a jen jej přehrávají v nutný okamžik.

Dalším rozdílem je, že některé klávesnice nemají klávesy s váhovým mechanismem anebo jinak řečeno vážené klávesy (angl. weighted keys). Tento mechanizmus by měl zastupovat a nahrazovat pocit, který dává kladívkový systém v akustických nástrojích. To znamená že při cvičení na klávesnici bez vážených kláves se člověk od začátku přizpůsobuje lehkému pocitu kláves a proto přechod na akustický klavír v budoucnu může být výzvou.[\[1\]](#page-60-6)

Pro některé lidí jsou tyto klávesnice jen pohodlnější kvůli své velikosti a přenosnosti. Hlavně se hodí pro úplné začátečníky na vyzkoušení tohoto druhu hudebního nástroje, jestli je vůbec bude hrání bavit a jestli pak budou uvažovat o pořízení dražšího modelu, který by byl více podobný akustickým. Nehledě na to, že jsou mnohem levnější než ty, které mají váhový mechanizmus, jsou čím dál tím méně populární.

Třetí rozdíl mezi klávesnicí a pianem spočívá v jejich univerzálnosti. Digitální klávesy většinou umožňuji snadno přepínat mezi hudebními styly pouhým stiskem tlačítka. Dále je také možné regulovat hlasitost, což může být užitečné, pokud nechcete nikoho rušit. Navíc dražší a pokročilejší modely nabízejí mnoho dalších zajímavých a užitečných vlastností, které nejsou v akustických verzích fyzicky možné.

Mezi nejpodstatnější vlastnosti digitálních kláves patří:

- $\blacksquare$  zabudovaný metronom
- $\blacksquare$  MIDI výstup
- $\blacksquare$  modulace výšky tónu
- ukázka umístění not na duální notové osnově pro aktuálně zmáčknuté klávesy na malé obrazovce kláves

Důležitým při výběru digitálních kláves je počet současných hlasů, což v podstatě jen ukazuje kolik různých kláves může znít najednou než se ztlumí zvuk té, která se rozezněla nejdřív. Většinou

<span id="page-15-2"></span>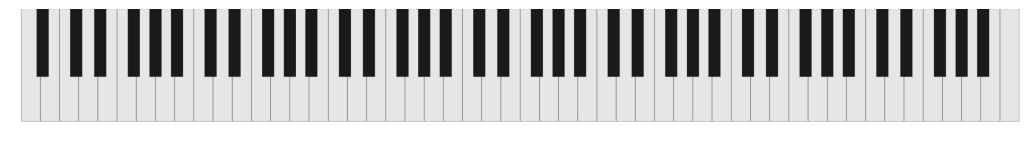

**Obrázek 1.1** Veškeré klávesy 88klávesového piána.

tento parametr má hodnotu 64, 128, 192, nebo 256 současných hlasů. Samozřejmě, čim více těch hlasů klávesy mají, tím lepší je znění.

Nehledě na veškeré zmíněné výhody a vlastnosti digitálních kláves, které nejsou v akustických nástrojích umožněné, klasické piano nabízí jemnější kontrolu zvuku a mnohem lepší znění. Právě proto mnoho pokročilých pianistů vždy upřednostňuje piano před klávesnicí. [\[1\]](#page-60-6)

#### <span id="page-15-0"></span>**1.2 Z´akladn´ı informace**

Běžný akustický klavír nebo křídla většinou mají 88 kláves: 52 bílé a 36 černých (viz obrázek [1.1\)](#page-15-2). Pro digitální klávesy to ovšem neplatí: pro snazší přenášení a menší rozměry se vytváří modely začínaje od 61 kláves. Jsou určený spíše pro začátečníky, ale nehledě na to, že jsou mnohem menší, dá se na nich hrát většina skladeb a hlavně jsou úplně dostačující pro učení se čtení not na začátku. Důvodem, proč jsou 88klávesové nástroje lepší je to, že se na nich dá hrát úplně každá skladba, i včetně klasických skladeb.

Sice jsou výjimky, kdy nějaké modely pian mají víc než 88 kláves, ale většina to považuje za nepraktické a zbytečné. Většina skladatelů nepíše hudbu, která by zahrnovala noty, které nejsou k dispozici na 88klávesovém klavíru. Navíc, noty nižší nebo vyšší než ty na 88klávesovém klavíru nejsou pro lidské ucho snadno slyšitelné jako odlišné tóny mimo ty, které již existují. [\[2\]](#page-60-7)

Existují i mnohem menší tak zvané MIDI klávesnice, které jsou určené primárně pro vytvoření zvuku pomocí externích zařízení a aplikací. Na některých modelech těchto klávesnic je dokonce možné hrát jen jednou rukou, protože mají pouze 25 nebo 32 klávesy.

V této bakalářské práce autor se zabývá jen digitálními klávesy které se většinou dají používat jako zdroj MIDI proudu.

### <span id="page-15-1"></span>1.3 **Pozicování kláves**

Každé klávesy, nezávisle na počtu kláves, mají černé a bílé klávesy. Důvodů k tomu, proč mají zrovna takové rozložení jak mají, je několik.

Prvním a nejspíš nejdůležitějším důvodem je snadnější orientování — kdyby veškeré klávesy klavíru byly bílé a umístěné do jedné řady za sebou, pak by hráč neměl možnost rozeznat, kde je která. Proto, aby zjistil, kterou klávesu zrovna zmáčkl, by měl počítat, kolikátá je to klávesa od začátku, což je samozřejmě nepoužitelný přístup pro hru dokonce i jednoduchých skladeb.

Druhým důvodem je rozdělení všech kláves piana na menší podsekce po 12, kterým se odborně říká *oktávy*. V těchto podsekcích se potřebné klávesy snadno hledají. Vzhledem k tomu, že každá oktáva má stejné noty, jen posunuté a proto mající jinou výšku tónu, to znamená, že všechny klávesy dohromady tvoří stejný opakující se vzorec (viz obrázek [1.2\)](#page-16-2). Klávesový nástroj s 88 klávesami disponuje celými sedmi oktávami a několika dalšími tóny [\[1\]](#page-60-6).

Stejně tak kdyby veškeré klávesy byly umístěné přesně za sebou, stejně široké a na stejné úrovní, pak by to znamenalo, že šířka piana samotného by byla mnohem větší a pro hráče by nebylo možné jednoduše dosahovat na všechny klávesy aniž by se měl zvedat nebo posouvat židli. Zároveň by neměl možnost dosáhnout jednou rukou klávesy jedné oktávy, což je nutnosti při hře běžné, dokonce i jednoduché skladby. Ale i tak to dělá některým hráčům problém, zvlášť dětem nebo lidem s menšími rukama. Právě proto jsou černé klávesy užší než bíle a jsou pozvednuté nad hladinou bílých. Jejích šířka je vymyšlena takovým způsobem, aby hráče s tlustšími prsty dokázal

<span id="page-16-2"></span>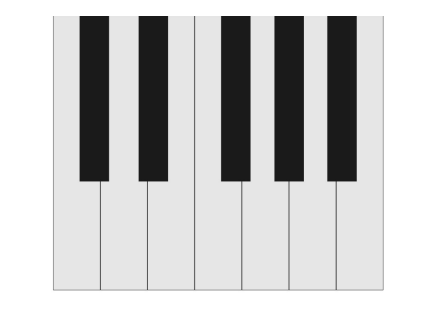

**Obrázek 1.2** Klávesy v rozmezí jedné oktávy.

zmáčknout bílé klávesy i v místech mezí černými (proto bílé jsou trochu širší než černé), a stejně tak aby nebyly moc široké a umožnily průměrnému hráči po pořádném tréninku dosahovat prsty jedné ruky veškeré klávesy jedné *oktávy*.

#### <span id="page-16-0"></span>**1.4 Ped´aly**

Běžné piáno má tři nožní pedály:

- **Pedál** *prodlužování tónů* (angl. sustain or damper pedal) je pedál úplně vpravo. Když se stiskne ten pedál, všechny filcové tlumiče se zvednou a struny jsou volné vibrovat a udržovat tón tak dlouho, dokud jsou tyto tlumiče zvednuté. Když se hrají jednotlivé noty na akustickém pianu, jakmile prst opustí notu, tón okamžitě přestane znít. To je způsobeno tím, že jakmile je klávesa uvolněna, tlumič se vrátí zpět dolů a utiší strunu. Když je však aktivován pedál prodlužování tónů, všechny struny mohou zaznít i poté, co je prst od klávesy již odebraný.
- Pedál *selektivního držení tónu* (angl. sostenuto pedal) je prostřední klavírní pedál. Na rozdíl od pedálu prodlužování tónu umožňuje selektivní udržení konkrétních not nebo akordů (které byly aktivní v okamžik, kdy byl tento pedál stisknut). Další noty, které jsou zahrány poté, co je pedál stisknut, nebudou ovlivněny sostenuto pedálem a budou se chovat jako obvykle. Je používaný jen v zvláštních případech, protože vytváří efekt požadovaný většinou jen výjimečnými klasickými skladbami.
- *Jednostrunný* pedál (angl. una corda) se nachází úplně vlevo od ostatních. Při jeho stisknutí se nepatrně posouvají veškeré klávesy a s nimi i kladívka do strany. Toto způsobuje, že při stisknutí klávesy jsou kladívkem hrazeny o jednu strunu méně než obvykle (v případě basových strun, kde je pouze jedna tlustější struna pro jednu klávesu, bude stále tato struna hrazená kladívkem, jen už s menší sílou). Ve výsledku mohou mít některé tóny klavíru měkčí a tlumenější zvuk, což umožňuje klavíristům vytvářet různé zvukové efekty a dynamické kontrasty v hudbě. $[3]$

Sice každý klasický klavír tyto tři pedály má, běžně se využívá pouze jeden z nich, a to pedál umožňující prodloužení tónu, který se nachází na krajní pravé straně. Samozřejmě, že všechny pedály mají význam jak pro akustická, tak pro digitální piana a proto speciální blok ze tří pedálu je možné připojovat skoro ke každým elektrickým klávesám. Nicméně, většinou se digitální piana prodávají buď to pouze s pedálem prodlužování tónu, nebo dokonce bez nich.

#### <span id="page-16-1"></span>**1.5 Noty**

Zleva doprava noty kláves jsou umístěny od nejnižších tónu až k nejvyšším. Proto platí, že pokud se hraje v levé části kláves, jde o hru "dole", a pokud v pravé — "nahoře". Stejně tak pokud

<span id="page-17-1"></span><span id="page-17-0"></span>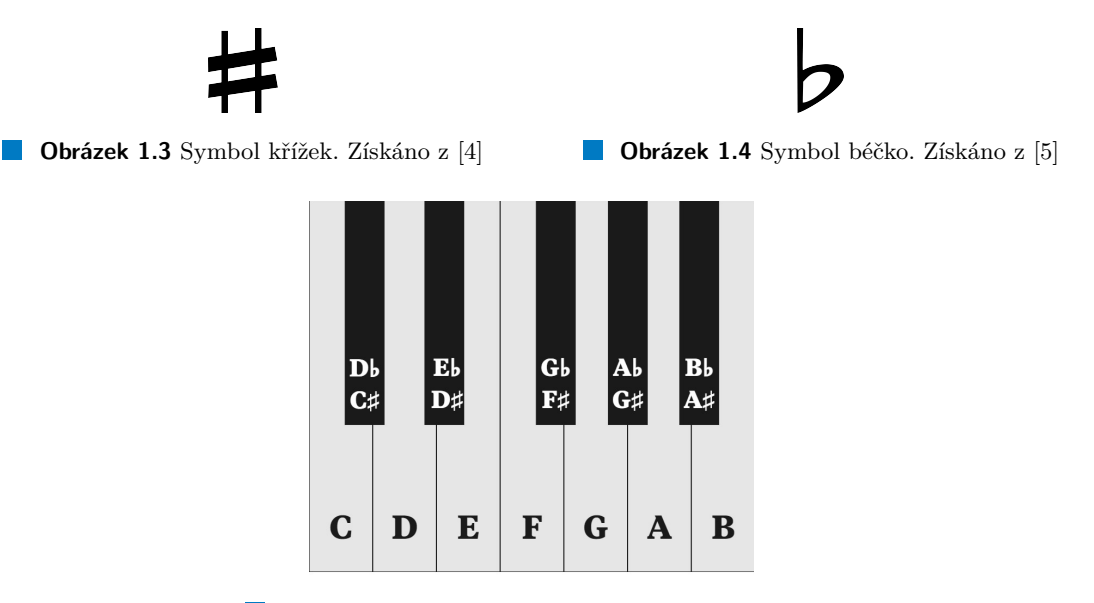

**Obrázek 1.5** Pojmenování klávesy v jedné oktávě.

se noty hrají v jakékoliv části kláves vzestupně za sebou, říká se, že noty "jdou nahoru", pokud<br>sestupně v sedecilem delší  $\text{sestupně} \longrightarrow \text{pak}$ , "jdou dolů".

Každá klávesa má k sobě přiřazenou právě jednu notu. Jedná oktáva má celkem 12 kláves, tudíž 12 not které se většinou v hudební literatuře značí velkými písmeny latinského písma, případně následované speciálním symbolem. Bílé klávesy mají přiřazená k sobě prvních 7 písmen abecedy. Je ale důležité si povšimnout, že ve vzorci oktávy první klávesa není notou A, ale C, takže zleva doprava v mezích jedne oktávy bílá písmena mají přiřazená noty v tomto pořadí: C, D, E, F, G, A, B.

Pro černé klávesy v mezích jedné oktávy platí pravidlo: notu každé černé klávesy je možné odvodit na základě dvou bílých vedle ní. Notu přiřazenou ke každá černé klávesa totiž je možné pojmenovat dvěma způsoby. K tomu jsou několik důvodů a hlavně to souvisí s tím, jak se označuje umístění černých kláves do notové osnovy. Timto tématem se ale autor v ramci této bakalářské práce zabývat ne bude.

Pokud chceme pojmenovat černou klávesu podlé bílé, která se nachází zleva od ní, pak k názvu noty té bílé přidáme symbol křížek (angl. sharp), který je uvedený na obrázku [1.3.](#page-17-0) To znamená, že pokud bílá klávesa byla D, pak černá hned vpravo od ní bude mít přiřazenou notu D‡. V případě, pokud chceme klávesu pojmenovat na základě noty, kterou má bílá klávesa hned zprava od té černé, za písmeno noty bílé klávesy připíšeme symbol béčko (angl. flat), zobrazený na obrázku [1.4.](#page-17-0) Pokud bychom černou klávesu D<sup>*†*</sup> zmíněnou v předchozím příkladě pojmenovávali podlé bílé klávesy E vpravo od ní, pak by měla název E♭. Z čehož vyplývá, že D‡ a E♭ jsou jenom různá pojmenování stejné noty, kterou definuje černá klávesa mezi bílými klávesy D a E. Na obrázku [1.5](#page-17-1) jsou uvedené veškeré názvy kláves v rozmezí jedné oktávy včetně zdvojených názvů pro každou černou klávesu.

V jedné oktávě se bílé a černé klávesy nestřídají pravidelně, proto jsou na klaviatuře místa, kde jsou dvě bílé za sebou. To znamená, že černé klávesy s názvem C<sup>*♭*</sup>, E<sup>*†*</sup>, F*♭* a B<sup>*†*</sup> neexistuji. Důvodem k tomu je to, že v místech, kde by potenciálně měly být umístěné, se pokračuje bílými klávesy místo černých. V určitých případech se ale hodí použit tyto pojmenování právě pro příslušné bílé klávesy. Například na obrázku [1.9](#page-20-0) je vidět, že bílá klávesa F je také pojmenována E‡, protože je následující po klávese E a v dané situaci se zrovna hodilo právě toto pojmenování se symbolem *♯*.

Existuje mnemotechnická pomůcka k zapamatování, jakým směrem od bílé klávesy jde černá s křížkem a jakým černá s béčkem. Odvíjí se od anglických pojmenování těchto symbolů. Pokud **Noty 7**

<span id="page-18-0"></span>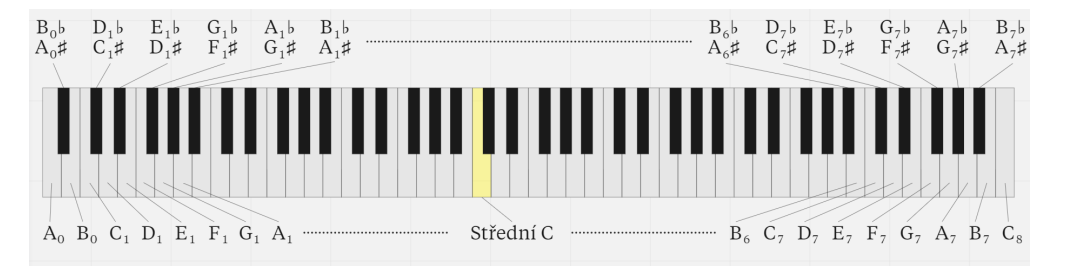

■ Obrázek 1.6 Veškeré klávesy 88klávesového piána a jejích příslušné noty.

", Judinic dolu "od bile klavesy" k echle (salilozicjine pokud je talil echla klavesa a lielil bila), pak je<br>to béčko — čemu v angličtině odpovídá *flat*. Aby se to lépe pamatovalo, je vhodné si představit "jdeme dolů" od bílé klávesy k černé (samozřejmě pokud je tam černá klávesa a není bílá), pak je auto s plochými pneumatiky (flat tires), kvůli kterým klesá. Navíc symbol *♭* vypadá skoro jako šipka dolů, což je vhodná nápověda při čtení not. Pokud naopak pojmenováváme případnou černou klávesu nahoru od bílé, budeme ji říkat křížek — *sharp* anglicky. Jak anglický název, tak tvar symbolu ‡ znamenají něco špičatého a píchavého. Pak jenom stačí si představit, co se stane kdyby někdo se sedl nebo stoupl na ježka — rychle se zvedne (pohyb nahoru). Nápodobně takové dětské analogii nahoru od bíle klávesy jde případná černá se symbolem křížek.

Teď víme, jaká jména mají 12 kláves v mezích jedné oktávy. Zůstává otázkou, jak jsou pojmenovány ostatní 74. Odpověď je jednoduchá: mají úplně stejné názvy, protože jak již bylo zmíněno, klaviatura piána se skládá z opakujícího se vzorečku a v podstatě se jedná o několik oktav umístěných za sebou. To znamená, že pokud se člověk naučí hledat a pojmenovávat noty jedné oktávy, pak je schopný zjistit jméno každé klávesy klavíru.

To, že 88klávesové piano má například 8 kláves A, samozřejmě se může zdát na první pohled divné. Každý tón (tudíž každá klávesa) zní trochu jinak a sice všechny klávesy A budou mít podobné znění a budou popisovat stejnou notu, jejích tón bude vždy o jednu nebo několik oktáv posunuty.

Z toho vyplývá, že stejnou skladbu je možné hrát dokonce posunutou o několik oktáv buď dolů nebo nahoru. Ve výsledku skladba bude jít stejně rozeznat jako původně, sice bude mít buď hrubší nebo naopak zvučnější znění. Jde hlavně o posloupnost not, délky jejích znění, intervaly a jak na sebe navazují. Přesné místo, kde se tyto noty hrají jenom určuje jak měkké bude výsledné znění a proto je na hráči, pokud chce dodržet doporučeného pozicování pro danou skladbu nebo s tím improvizovat.

Samozřejmě že při zápisu do grafické podoby má každá nota jiné umístění, stejně tak jako klávesa na klavíru. Proto při čtení not se každá dá jednoduše rozeznat a hráč ví přesně, kde zrovna jakou notu musí zahrat (docela běžné je například, když se najednou hrají dvě stejné noty vzdálené od sebe o jednu oktávu). Pokud někdo chce zdůraznit o jaký tón se zrovna jedná a nemá možnost to ukázat v notovém zápisu, pak se hned za písmeno stejné noty přidávají do dolního indexu číslice, které je mezi sebou rozlišují (např. C<sub>1</sub>, C<sub>2</sub>, C<sub>3</sub>, . . . , C<sub>8</sub>, nebo např. B<sub>0</sub>#, B<sub>1</sub>‡, ..., B<sub>7</sub>‡, viz obrázek [1.6\)](#page-18-0).

To, že kvůli opakujícímu se vzorku není potřeba si pamatovat 88 kláves, ale jenom 7 bílých v abecedně seřazeném pořadí začínaje od C a černé je možné z nich odvodit, je docela pohodlné. Ale i přesto to dělá začátečníkům velký problém. Hlavně se to stává, když vidí před sebou všechny klávesy a ne jen jednu oktávu. Právě z toho důvodů byly vymyšlené tak zvané klíčové noty (angl. landmark notes), které se jednoduše hledají aniž by člověk musel abecedně procházet klávesy od první.

Základem je vždy vymezit oktávu, což se dá jednoduše udělat podle seskupení černých kláves. Je potřeba najít skupinky ze dvou černých kláves vedle sebe, za kterou pokračuje skupinka ze tří, pak tyto černé a veškeré bílé klávesy hned vedle tvoří oktavu (viz obrázek [1.2\)](#page-16-2). Zajímavou (a vhodnou nejen pro děti) pomůckou je pak si představit skupinku ze tří černých kláves jako rodinný dům a skupinu ze dvou černých hned vlevo — jako psí boudu. Pak se v tomto vzorečku

<span id="page-19-1"></span>**C G Am F** When I find myself in times of trouble, Mother Mary comes to me **C G F C** Speaking words of wisdom, let it be

**Obrázek 1.7** "Let it be" — akordy prvního kupletu.

dají jednoduše najít čtyři bílé klávesy:

- klávesa D leží uvnitř "boudy" mezi dvěma černými klávesy, je to totiž pejsek (D jako dog v<br>sv. d<sup>iškím</sub>š)</sup> angličtině)
- klávesy F a B jsou přední a zadní dveře rodinného domu (F jako front door a B jako back door), protože F se nachází před skupinkou ze tří kláves, tudíž "rodinného domečku", a B<br>leží hnad ze ním  $\text{min}$ leží hned za ním
- klávesa C je nejjednodušší pro dohledání je to první klávesa, kterou oktáva začíná

Hlavní klávesou piana je tak zvané střední C (angl. middle C) anebo přesněji řečeno C4. Sice není úplně uprostřed piána a není 44. klávesa v pořadí od začátku ale jenom 40. (viz obrázek [1.6\)](#page-18-0), stejně je považována za nejdůležitější a jako první se ji naučí začátečníky pokud si přejí vyznat v notové gramotě. Důvod je k tomu jednoduchý: v notovém zápisu je nota C4 umístěná přesně v prostředku a kolem ni se již zobrazují další noty.

#### <span id="page-19-0"></span>**1.6 Akordy**

Akordem se nazývají tři a více tónu, které se hrají najednou anebo postupně za sebou. Nejjednodušší pro začátečníky jsou triadické akordy (často zkracovány na triádu). Z názvu je jedno-duché pochopit, že se jedná o souznění právě tří tónů. [\[6\]](#page-60-9)

Samozřejmě, ne každé tří tóny tvoří triádu a obecně nemůžeme jakékoliv skupině kláves říct, že jsou akordem. Existují speciální pravidla a vzorečky, podle kterých se dá vybudovat hodně různých druhů akordů. Ty si ukážeme později, nejdřív si ujistíme proč akordy v hudbě vůbec potřebujeme a k čemu se využívají.

Akordy jsou v podstatě základními prvky hudby a je možné je potkat skoro v každé skladbě. Pro začátečníky jsou užitečné tím, že bez znalostí not a hudební teorie jsou schopní zahrat hudební doprovod pro většinu moderních skladeb. Někdy dokonce platí, že pro jednu skladbu stačí umět zahrat jen pár akordů anebo dokonce jednoduchý opakující se sled akordů (angl. chord progression). K tomu se používají texty písně s akordy uvedenými nad slovy v místech, kde se zrovna mají zahrat (viz obrázek [1.7\)](#page-19-1).

Pro konstrukci jakéhokoliv akordu se používají *intervaly* — vzdálenosti mezi klávesy. Půltón (angl. half step) je nejmenším z existujících intervalů. Je to interval mezi jakýmikoliv dvěma klávesy které leží těsně vedle sebe. Například interval mezi C a C<sup>µ</sup> je půltón (stejně tak intervalu mezi noty E a F se také říká půltón, protože mezi těmito bílými klávesy není žádná jiná). Celotón (angl. whole step) je pak vzdálenost dvou půltónů (např. C a D nebo C $\sharp$  a D $\sharp$ ). [\[6\]](#page-60-9)

Vybudovat akord je možné na jakékoliv klávese piana. To, jakou klávesu zvolíme a jaký druh akordu na ní vybudujeme, právě určuje jméno daného akordu.

Nejjednodušším a nejběžnějším druhem akordů je tak zvaný durový kvintakord (angl. major chord). Jako příklad začneme budovat tento akord z klávesy C, která bude první klávesou akordu a které se také v tomto akordu bude říkat základní tón (angl. root note). Základní tón je v akordu hlavní protože tvoří základ pro generování celého akordu. Po zvolení základního tónu (v našem příkladě je to klávesa C) hledáme klávesu o čtyři půltóny vyšší než  $C$  — je to klávesa E, která bude druhou klávesou našeho akordu. Nakonec hledáme klávesu o tří půltóny vyšší než  $E$  — je to

#### **Akordy 9**

<span id="page-20-0"></span>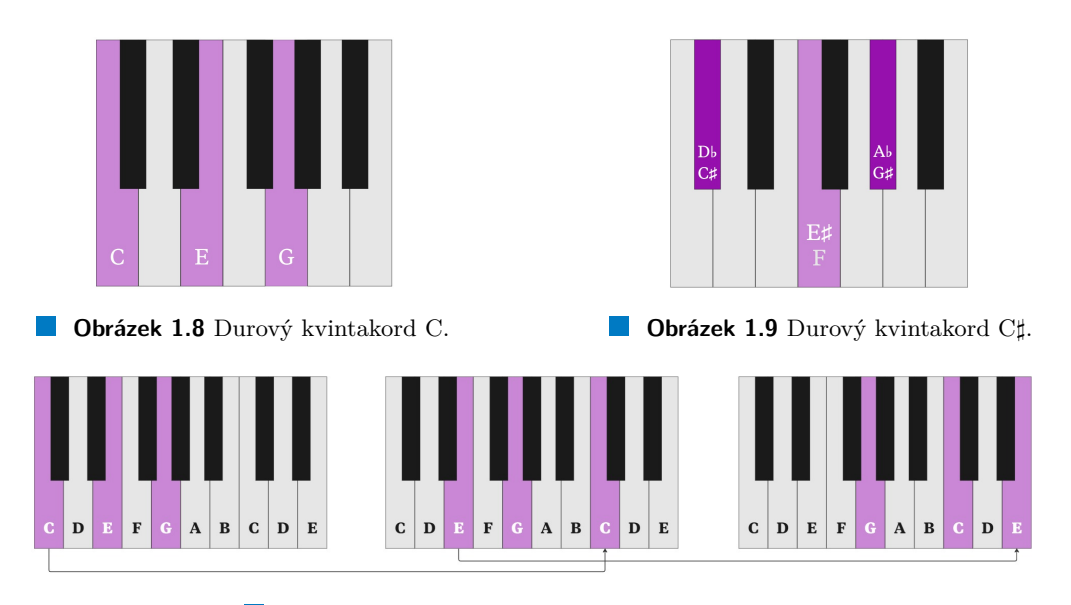

**Obrázek 1.10** Durový kvintakord C a jeho obraty.

<span id="page-20-1"></span>G. Ve výsledku je vidět, že durový kvintakord s základním tónem C obsahuje klávesy C, E a G (viz obrázek [1.8\)](#page-20-0) a má jednoduchou formuli: mezi první a druhou klávesou musí být tři klávesy a mezi druhou a třetí — pouze dvě.

Pokud bychom chtěli najít durový kvintakord C<sup> $\sharp$ </sup>, postupujeme stejným způsobem: první klávesou triády je zvolený základní tón C<sup>#</sup>, pak od něj odpočítáváme čtyři půltóny (anebo tři klávesy) nahoru a máme druhou klávesu triády — F (nebo také E<sup>*‡*</sup>). Nakonec od F odpočítáme tři půltóny (dvě klávesy) nahoru a máme třetí klávesu — G‡. Výslednou triádu je možné vidět na obrázku [1.9.](#page-20-0)

Podobně jako u skladeb, akordy je možné hrát posunuté o jednu nebo několik oktáv a bude se stále jednat o stejný akord. Jde primárně o klávesy, které se hrají, ne o jejích pozice na klaviatuře. Z toho vyplývá, že noty akordu ani nemusejí být v pořadí od základního tónu nahoru. Klidně je možné přehodit základní tón a zahrat odpovídající klávesu z následující oktávy nebo stejnou věc udělat pro dvě první klávesy triády (viz obrázek [1.10\)](#page-20-1). Takovým akordům se říká obraty. Pokud bychom přehodily všechny tři klávesy triády o jednu oktávu nahoru nebo dolů, pak by se zachoval původní tvar akordu a o obrat se nejedná.

V tabulce [1.1](#page-21-0) jsou uvedený nejběžnější akordy, formule pro jejích vybudování na jakékoliv klávese, příklady pro akordy se základním tónem určeným klávesou C a obrázky ukazující výsledné akordy.

| Název akordu         | Anglický překlad               | Vzoreček    | Značení       | Příklad |
|----------------------|--------------------------------|-------------|---------------|---------|
| $durový kvintakord$  | major chord                    | $4$ - $3\,$ | $\mathcal{C}$ |         |
| mollový kvintakord   | minor chord                    | $3$ - $4\,$ | $\rm{Cm}$     |         |
| zvětšený kvintakord  | augmented chord                | $4-4$       | Caug          |         |
| zmenšený kvintakord  | $\dim\!\mathit{inished}$ chord | $3 - 3$     | Cdim          |         |
| dominantní septakord | (dominant) seventh chord       | $4 - 3 - 3$ | $\rm C7$      |         |

<span id="page-21-0"></span>**Tabulka 1.1** Nejběžnější druhy akordů, jejích vzorečky s počtem půltónů mezi klávesy, značení a příklady se základním tónem C

### <span id="page-22-0"></span>**Kapitola 2 Technologie MIDI**

*V t´eto kapitole jsou uvedeny z´akladn´ı informace o technologii MIDI 1.0 (odned´avna existuje tak´e rozˇs´ıˇren´a verze MIDI 2.0, kter´a m´a pokroˇcilejˇs´ı, ale je zpˇetnˇe kompatibiln´ı s MIDI 1.0) a vysvětlené jeji hlavní principy. Také kapitola obsahuje popis struktury MIDI souborů a důležité informace s tim spojené.* 

#### <span id="page-22-1"></span>**2.1 Co je MIDI**

MIDI (anglická zkratka pro "musical instrument digital interface") je mezinárodně uznávaný<br>můvorokazí standard nas sísiení nasnajení žídících sim íků mazi digitícky hodebními nástavit průmyslový standard pro sériové propojení řídících signálů mezi digitálními hudebními nástroji a dalšími zařízeními. Je především používán pro přenos hudebních výkonů, jako jsou například informace o tom, které noty jsou hrané a další údaje o nich (kódované jako zprávy note-on a note-off, které zahrnují také informace o tom, jak rychle jsou noty stisknuty a uvolněny). Tento standart umožňuje také pomocí speciálních zpráv sdílet stav ovládacích prvků výkonu, jako jsou například ovládací prvky hlasitosti, ohýbání tónu a modulační kola (ohýbání tónu a modulace mění zásadní parametry hudebních nástrojů a složí pro vytvoření různých hudebních efektů). Navíc MIDI povoluje přenos dat specifických pro daný nástroj, nebo takzvaných "systémově-exkluzivních"dat týkajících se interního nastavení nástroje a digitálních zvukových vzorků. Všechna zařízení vybavená MIDI budou mít vstup MIDI (IN), některá budou mít také MIDI výstup (OUT), a to v případě pokud zařízení je schopné MIDI data generovat. [\[7\]](#page-60-10)

Jednoduše řečeno, MIDI je digitální komunikační jazyk a kompatibilní specifikace, která umožňuje hardwarovým a softwarovým prvkům jako jsou elektronické nástroje, ovladače výkonu, počítače nebo počítačové programy a další související zařízení komunikovat mezi sebou v rámci jednoho systému. Jednou z nejvíce užitečných vlastností MIDI je to, že tyto data lze nahrávat do "sekvenční" stopy, kterou lze potom upravovat nebo přehrávat na elektronických nástrojích<br>nakonitekt něženách na potom na potom upravovat nebo přehrávat na elektronických nástrojích nebo jiných zařízeních. [\[8\]](#page-60-3)

Pro umělce tato technologie přinesla možnosti, které předtím nebyly vůbec představitelné. Vzhledem k tomu, že MIDI umožňuje zpracování posílaných dat v reálném čase, je možné mít kompletní kontrolu nad výsledným zněním hudebních nástrojů nebo dalších MIDI zařízení a přidávat různé efekty přímo během vystoupení. Možnost upravovat už nahraný soubor na druhou stranu umožňuje experimentovat s výsledným zněním, různě jej měnit anebo opravovat případné chyby bez nutnosti nahrávat celou skladbu znova od začátku, pokud se nějaká část nepovedla.

Dostupnost, relativní jednoduchost použití, stále se vyvíjející software a hardware pro využití možností MIDI způsobily velkou popularitu nejen mezi hudební studii a profesionály s oblasti hudby, ale i mezi amatéři a jednotlivými umělci. Možnost vytvářet hudbu postupně, vrstva po vrstvě, nástroj po nástroji, s plnou kontrolou nad každým zvukem s přesnosti do setiny taktu, znamená, že dokonce jeden člověk je schopný vytvořit dílo, které předtím vyžadovalo dny nebo

<span id="page-23-2"></span>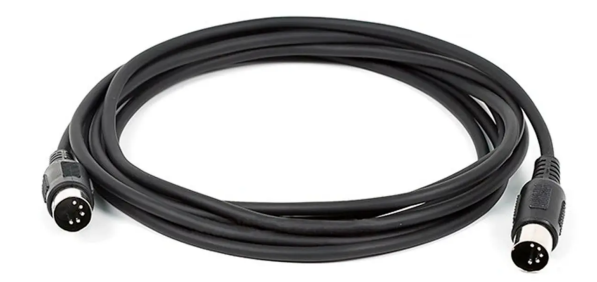

**Obrázek 2.1** MIDI kabel s 5 piny.

dokonce týdne práci celého týmu. [\[8\]](#page-60-3)

#### <span id="page-23-0"></span>**2.2 Co MIDI nen´ı**

I přesto, že zvuk nebo skladba v digitálním světě se většinou představuji jako audio stopa, nebo jednoduše řečeno nahrávka, MIDI je definitivně rozdílný od toho způsob zaznamenávat data o zvuku.

Rozdíl mezi audio stopou a MIDI daty je možné porovnat s rozdílem mezi živou hrou sonaty na hudebním nástroji a notovým zápisem této sonaty. Notové symboly totiž sami od sebe žádný zvuk nevytváří, slouží pouze jako návod pro hráče, jak pomocí hudebního nástroje skladbu reprodukovat. Když notový zápis zvuky jenom symbolicky reprezentuje, MIDI data navíc obsahuji veškeré nutné informace pro digitální generování daného zvuku. [\[9\]](#page-60-2)

#### <span id="page-23-1"></span>**2.3** Připojování MIDI zařízení

Jedním z nejběžnějších a nejjednodušších použití MIDI je propojení dvou a více syntezátorů mezi sebou. Pak výsledkem hry na jednom bude bohatší a komplexnější znění několika zařízení najednou. Další prvky jako mixážní konzole a světelné ovládací panely také můžou být pod kontrolou jednoho umělce, který využívá jedno hlavní MIDI zařízení pro kontrolu ostatních připojených strojů. Více pokročilé je zapojení do tohoto systému počítače nebo tabletu pro jednodušší kontrolu a přehled nad ostatními zařízeními. V dnešní době, s použitím správného softwaru, i obyčejný přenosný počítač je schopný zpracovávat v reálném čase nebo nahrávat stovky stop najednou. [\[9\]](#page-60-2)

Otázkou je, pomocí čeho všechny tyto zařízení můžou být propojené. To se většinou dělá pomocí MIDI kabelu, který má identické konektory na obou koncích (viz obrázek [2.1\)](#page-23-2). Sice většina MIDI kabelů má DIN konektory s pěti piny, standard využívá pouze tři z nich. Proto nějaké výrobci MIDI zařízení využívají tyto dva nevyužité piny pro vlastní účely. [\[9\]](#page-60-2)

Kabely se většinou vyrábí předdefinovaných délek: 2, 3, 6 nebo maximálně 15 metrů. Čím delší je drát, tím slabší je napětí na jiném konci, což může způsobit potenciální problémy. Právě proto je dobrým zvykem použit conejkratší kabel a maximální délku využívat pouze pokud je to opravdu nevyhnuteln´e. [\[8\]](#page-60-3)

Porty zařízení, která povolují použití technologie MIDI, je možné rozdělit na tři kategorie:

 $\blacksquare$ MIDI In — pro přijímání zpráv od externího zařízení a předávání dat vnitřnímu mikroprocesoru, což umožňuje kontrolu tohoto zařízení externím

<span id="page-24-1"></span>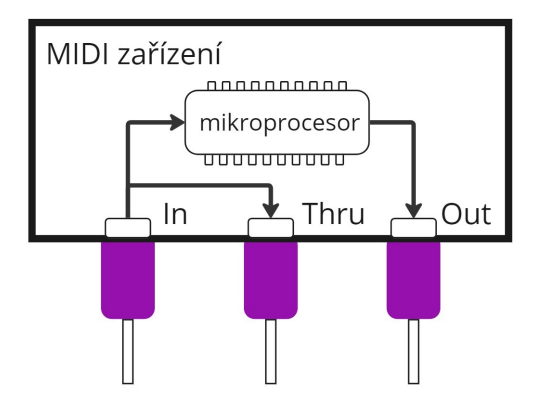

**Obrázek 2.2** MIDI In, Out a Thru porty s ukázkou toku dat. Získáno z [\[9\]](#page-60-2).

- $\blacksquare$  MIDI Out pro předávání řídicích zprav z daného zařízení ostatním
- $\blacksquare$  MIDI Thru vyskytuje se jen u některých zařízení a pouze kopiruje to, co dostává na vstupu z portu MIDI In a je používán jako další výstup z tohoto zařízení. Je ale důležité, že se nejedná o sloučení Out a In, ale o čistá data, která jsou na vstupu In. [\[8\]](#page-60-3)

Na obrázku [2.2](#page-24-1) je názorně vidět, jak tyto porty mezi sebou souvisí.

Samozřejmě, žádný počítač nemá port pro pětipinový DIN konektor. To znamená, že jsou i další možnosti, jak se protokol MIDI předává mezi zařízeními. Nejběžněji se používá USB připojení, také je možné MIDI stroje propojovat pomocí Thunderbolt. Komunikace je umožněná dokonce i bezdrátově pomocí speciálních vysílačů přes Bluetooth nebo po uživatelem zvolené rádio frekvenci. Je tento přístup pohodlnější při vystoupení na scéně, kde dráty můžou hráčům vadit při pohybu scénou a překvapivě to má přípustně nizkou latenci. [\[8\]](#page-60-3)

#### <span id="page-24-0"></span>2.4 **MIDI** zprávy

Jak již bylo zmíněno, komunikace mezi zařízeními MIDI probíhá pomocí speciálních a přesně definovaných standardem zprav. Tyto zpravy popisují různé událostí: stisk nebo uvolnění kláves nástroje, šlápnutí na pedál, změny nastavení nebo přepínání mezi hudebními styly a nástroji.

Protokol MIDI 1.0 umožňuje jednosměrné předávat tyto zprávy za sebou s rychlostí 31 250 bitů za vteřinu. Je důležité, že tento protokol nedovoluje dvousměrný tok dat a pokud je potřeba v obousměrné komunikaci, je nutné zapojení zařízení pomocí dvou drátů příslušným způsobem, buď napřímo, nebo přes další MIDI stroje. [\[8\]](#page-60-3)

Zprávy MIDI jsou tvořeny pomocí jednotlivých bytů. Specifikace MIDI 1.0 definuje pouze dva druhy bajtů:

- status byte (má nejvýznamnější bit nastavený na 1) určuje typ události a kanál (viz další subkapitola), pro který je daná událost určená
- data byte (má nejvýznamnější bit nastavený na  $(0)$  následuje po status bytu a zahrnuje v sobě informaci o hodnotách dané události. Pro některé zprávy je techto datových bytů více za sebou [\[8\]](#page-60-3)

Příkladem takové jednodušší a nejběžnější zprávy je Note On zpráva. Podle její názvu se dá poznat, že je určená k oznamování toho, že začíná MIDI nota. Je tvořená celkem třemi byty: první je samozřejmě status byte a další dva jsou data byty. Zprávu (10010100) (01000000) (01011001) pak je možné interpretovat takto: předání zpravy Note On na kanálu číslo 5 (první byte) s číslem

<span id="page-25-3"></span><span id="page-25-2"></span>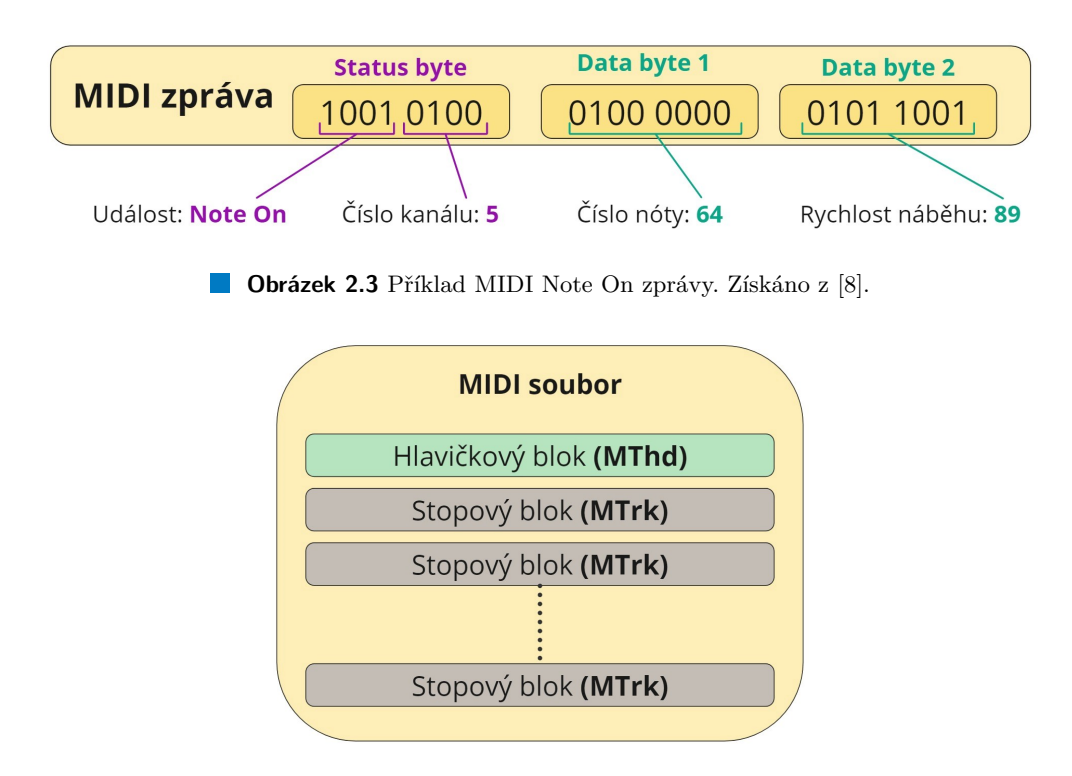

**Obrázek 2.4** Schématická ukázka jednoduchého MIDI souboru s více stopovými bloky.

noty je 64 (druhy byte zprávy a první ze dvou datových bytů) a rychlosti náběhu 89, tudíž silu, s jakou byla klávesa zmáčknuta (poslední byte), pro lepší pochopení numerických hodnot viz  $obrázek 2.3. [8]$  $obrázek 2.3. [8]$  $obrázek 2.3. [8]$  $obrázek 2.3. [8]$ 

Pro digitální klávesy platí, že střední C vždy musí mít přiřazené číslo 60 ve zprávách Note On a Note Off. Tyto očíslování pro každou klávesu jsou uspořádaný vzestupně, proto pro 88klávesový nástroj rozsah čísel definujících klávesy bude 21 až 108. [\[10\]](#page-60-11)

#### <span id="page-25-0"></span>**2.5 MIDI kan´aly**

Někdy je potřeba rozdělit MIDI data určená pro různá zařízení. Všechny zapojená do jedné sítě zařízení se navzájem slyší a proto byl vymyšlen koncept kanálů. Ten totiž umožňuje nastavit, aby stroj poslouchal jenom některá data a ostatní ignoroval. Jedno MIDI připojení obsahuje 16 různých kanálů a jsou rozlišovatelné podle posledních čtyř bitů  $(2^4 = 16)$  status bytu (viz obrázek [2.3\)](#page-25-2). Tato vlastnost umožňuje posílat data pro určitá zařízení nebo jejích skupiny i přesto, že se veškeré zprávy jsou broadkastové. Pak různé nástroje můžou přehrávat různé části jedné skladby současně a nezávisle na sobě. [\[8\]](#page-60-3)

#### <span id="page-25-1"></span>**2.6 MIDI soubory**

V předchozích podkapitolách byly vysvětlené MIDI zprávy v rámci komunikace v reálném čase. Jak již ale bylo zmíněno, je možné MIDI data také ukládat do souborů. Tyto binární soubory s příponou buď ".mid" nebo ".midi" se skládají ze dvou druhů bloků — hlavičkového (je vždy na<br>- žítly seuhama sis imam izdan) a hlabů stane (tžde může kát izdan a síce sviz skužezh 9.4) príponou bud "...n.u" nebo "...n.ur" se skladají ze dvou druhu bloku" – naviekového (je vzdy na<br>začátku souboru a je jenom jeden) a bloků stopy (těch může být jeden a více, viz obrázek [2.4\)](#page-25-3). [\[11\]](#page-60-12)

Oba druhy bloků mají tuto základní strukturu:

<span id="page-26-2"></span>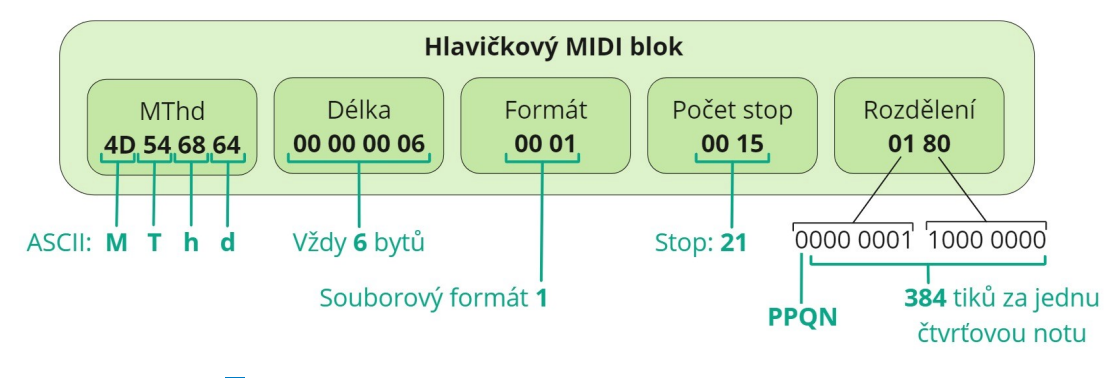

**Obrázek 2.5** Schématická ukázka hlavičky MIDI souboru.

- každý blok začíná bytovou reprezentací čtyř znaků ASCII, které identifikuji druh daného bloku — "MThd" (hexadecimálně 4D 54 68 64) pro hlavičku a "MTrk" (hexadecimálně<br>4D 54.79 CD) nas stanový klale  $4D\,54\,72\,6B$ ) pro stopový blok
- za nimi následují další 4 byty, které definují délku datové části bloku (pro hlavičku je délka vždy 6). Přesněji řečeno, tyto bajty informuji přijímající zařízení o délce informace, která následuje po úvodních 8 bytech a která patří pouze k danému bloku (není to délka do konce celého souboru)
- následuje proměnné množství bytů specifických pro blok samotný (bude vysvětleno níže)  $[11]$

#### <span id="page-26-0"></span>2.6.1 **Hlavičkový blok** (MThd)

Informace uložené v hlavičce (angl. header chunk) se vztahují k celému MIDI souboru. Specifickými pro tento blok jsou tyto 6 bytů:

- $\blacksquare$  2 byty pro určení formátu souboru (Formát 0/Formát 1/Formát 2, viz obrázek [2.6.2\)](#page-26-1)
- $\blacksquare$  2 byty pro počet stop v daném MIDI souboru (pokud je použit Formát 0, je toto číslo vždy rovno 1, jinak je možné jakékoliv kladné číslo)
- 2 byty pro rozdělení, které definují základní časovou jednotku delta-time pro daný soubor MIDI. Používají se vzhledem k tomu, že každá nota je spojená s časovým razítkem a tyto bajty uvádějí jakým způsobem je toto časování definované pro celý MIDI soubor. Je to vždy jedna ze dvou možností: buď časové jednotky, nebo počet tiků pro jeden snímek. [\[11\]](#page-60-12)

Příklad hlavičkového bloku je vidět na obrázku [2.5.](#page-26-2)

#### <span id="page-26-1"></span>**2.6.2 Formáty souboru MIDI**

Existuje celkem tři způsoby, jak jsou data v souboru MIDI ukládány:

- $\blacksquare$  Format  $0$  obsahuje vždy právě jednu skladbu a všechny kanály MIDI jsou v něm spojený do jedn´e stopy
- Format  $1$  stejně jako typ 0 obsahuje pouze jednu skladbu, ale každý kanál MIDI je uložen na své vlastní stopě
- Format  $2$  obsahuje neomezené množství skladeb, kde každá skladba má vlastní informace o tempu [\[11\]](#page-60-12)

<span id="page-27-1"></span>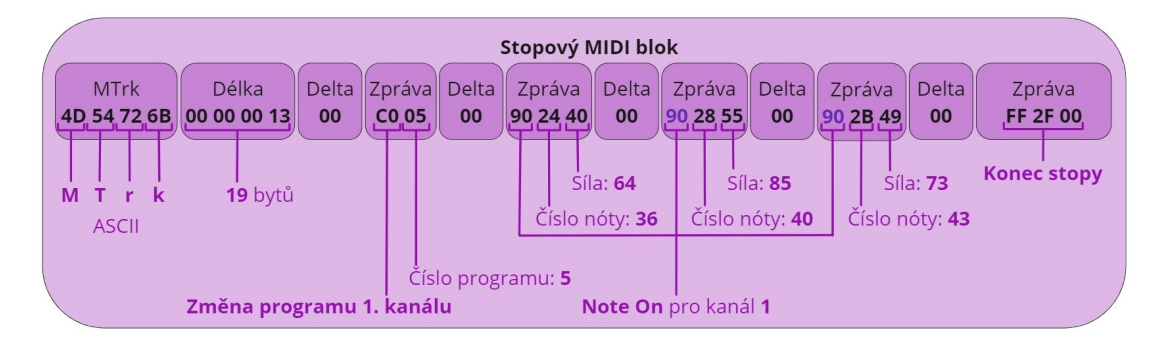

**Obrázek 2.6** Schématická ukázka bloku MTrk MIDI souboru.

#### <span id="page-27-0"></span>**2.6.3 Struktura bloku stopy (MTrk)**

Každý stopový blok se vztahuje k jednotlivé stopě a je možné, že těchto bloků bude v jednom MIDI souboru za sebou víc než jeden a většinou následuji hned po hlavičce. Pokud mezi hlavičkou a stopovým blokem jsou další byty, jedná se o speciální zprávy jen pro určitá zařízení. Pokud zařízení, které čte daný soubor, tyto bajty není schopné rozpoznat, jsou ignorovány až do začátku nějakého stopového bloku. [\[11\]](#page-60-12)

V každém bloku MTrk po úvodních 8 bytech je možné najít tyto tři druhy událostí:

- $\blacksquare$ události MIDI v podstatě se jedná o stejný princip jako u zprav MIDI (Note On, Note Off atp.) uložených do souboru místo posílání v reálném čase mezi zařízeními
- události SysEx nejsou součásti standardního protokolu MIDI a posílají se pro předávání dat (parametry, nastavení, konfigurační data) určených pro specifické zařízení nebo výrobce
- meta-události slouží k uchování jmen stop, textů písní atp. [\[11\]](#page-60-12)

Na konci každého bloku MTrk se musí nacházet zpráva "Konec stopy" (angl. "End of track").<br>Odkajného závia téta správna iz EE 2E 20. Každá hlala MTala skockviz nažně izdvou tute Hexadecimální zápis této zprávy je FF 2F 00. Každý blok MTrk obsahuje právě jednu tuto zprávu. [\[11\]](#page-60-12)

Příklad jednoduchého bloku MTrk je ukázaný na obrázku [2.6.](#page-27-1) Je důležité si uvědomit, že tento příklad není přesnou reprezentací MTrk v běžných MIDI souborech, protože je dost krátký a navíc neobsahuje žádnou zprávu Note Off po několika zprávách Note On, což je ve většině případu špatně. Tato ukázka je zjednodušením bloku, který přenáší informaci o přepnutí programu na prvním kanálu a o zahrání na něm akordu C (delta-time rovný nule pro každou zprávu Note On znamená, že se musí noty C3-E3-G3 rozeznít najednou).

Je důležité si všimnout zvýrazněných bytů ve druhé a třetí zprávě Note On. Pro redukování množství dat se totiž můžou být vynechání, protože jenom duplikují informaci, kterou obsahuje status byte v první zprávě Note On  $(0x90)$ . Pak tomuto bytu se říká průběžný status byte (angl. running status). Je aktivní do té doby, než bude přijat odlišný status byte, takže počet datových bajtů za těmto status bytem může být neomezený. [\[11\]](#page-60-12)

### <span id="page-28-0"></span>**Kapitola 3** Analýza existujících řešení

*V t´eto kapitole autor pr´ace se zab´yv´a jiˇz vytvoˇren´ymi mobiln´ımi a poˇc´ıtaˇcov´ymi aplikacemi a* webovými stránkami, které jsou určené pro pomoc začátečníkům aby se naučily hře na klávesy, *nebo jsou vhodné i pro pokročilejší hráče aby zlepšovali svou techniku hry.* 

#### <span id="page-28-1"></span>**3.1 Hudební** aplikace

V dnešní době moderních technologii se stávají aplikace pro učení se hře na hudební nástroje čím dál tím populárnějšími. Tento trend je způsoben několika faktory, které ovlivňují jak způsob, jakým se lidé učí hrát na hudební nástroje, tak i to, jakým způsobem se lidé v poslední době učí obecně.

Prvním důvodem, proč jsou aplikace pro učení se hře na hudební nástroje stále populárnější, je jejich přístupnost. Dříve bylo pro některé lidí obtížné najít si kvalitního učitele, který by je naučil hrát na hudební nástroj a jednou z možností bylo vystudovat konzervatoř. Dnes však existuje mnoho aplikací, které jsou snadno dostupné a umožňují uživatelům učit se kdykoliv a kdekoliv. Tyto aplikace jsou navíc většinou cenově dostupné, což znamená, že jsou přístupné pro větší skupinu lidí, než osobní doučování.

Dalším důvodem popularity těchto aplikací je fakt, že jsou přizpůsobené potřebám moderních uživatelů. Jsou totiž vytvořené s ohledem na moderní zvyklosti a preference uživatelů, jako jsou krátké lekce, interaktivní cvičení, hudební hry a možnost sledovat svůj pokrok. Uživatelé si tak mohou učení užít a být motivováni k dalšímu rozvoji svých dovedností.

Výhodou těchto aplikací je také to, že takový přístup ke studiu umožňuje uživatelům učit se různými způsoby. Každý člověk má svůj vlastní styl učení, a tyto aplikace umožňují uživatelům najít právě ten, který jim nejlépe vyhovuje. Někdo se například učí lépe vizuálně, někdo preferuje auditivní a jiný zase má rád interaktivní způsob.

Dalším významným faktorem je rostoucí popularita online komunit, které se zaměřují na hudební vzdělávání. Tyto komunity umožňují uživatelům sdílet své zkušenosti, ptát se na rady a podporovat se navzájem v procesu učení se hry na nástroj. Aplikace využívají tyto komunity a tím spojuji mezi sebou uživatele, kteří se učí stejnému nástroji, a podporuje je sdílet to, jak moc pokročili ve svých schopnostech hraní.

V neposlední řadě některé tyto aplikace nabízejí uživatelům možnost učit se od profesionálů a zkušených hudebníků. Často totiž obsahují video lekce vedené lektory, které jsou opravdu odborníky svého oboru a nejen rozumějí tomu, co učí, ale opravdu mají talent tuto informaci jednoduše a srozumitelně vysvětlit. Toto je zvláště užitečné pro uživatele, kteří nemají přístup ke kvalitním učitelům v jejich oblasti nebo nemají dostatek peněz pro osobní doučování.

Celkově lze říci, že rostoucí popularita těchto aplikací a webových stránek, které se věnuji podobnému tématu, je způsobena kombinací faktorů, jako jsou přístupnost, moderní způsob výuky, možnost učit se různými způsoby, kvalitní výuka od profesionálů a rostoucí online komunity. Tyto faktory umožňují uživatelům učit se hrát na hudební nástroj snadno, efektivně a zábavně, což je v dnešní době velmi důležité pro většinu lidí.

#### <span id="page-29-0"></span>**3.2** Cíle analýzy existujících řešení

Před navržením jakéhokoliv softwaru je vždy dobrým zvykem udělat průzkum již existujících řešení. Timto se za prvé eliminuje riziko vytvoření něčeho, co již někdo udělal v minulosti. Za druhé, je to možnost zjistit více o problému který se řeší a někdy dokonce i objevit nějaké podproblémy, o kterých se na začátku neuvažovalo. V neposlední řadě je to možnost poučit se z chyb lidí, které řešili stejný úkol dříve.

Tato kapitola se zabývá již vytvořenými aplikacemi pro učení hry na klávesy. V dalších podkapitolach je souhrn nejdůležitějších informací o každé aplikaci, jejích výhody a nevýhody. Na konci kapitoly jsou tyto řešení mezi sebou porovnána aby bylo vidět, jaké vlastnosti je důležité v vytvářeném programu zachovat, čemu se vyhnout a jak maximálně využit získaných znalostí pro další návrh.

Hlavní kritéria, na základě kterých se budou porovnávat existující aplikace jsou:

- $\blacksquare$  možnost připojit digitální klávesy pro interaktivní výuku
- hudební teorie jako součást aplikace
- jestli aplikace umožňuje zpřehlednit a zjednodušit doučování hry na klávesy online
- **■** možnost se naučit nějakou skladbu
- jestli je aplikace vhodná pro začátečníky, pokročilé, nebo oboje

Samozřejmě, že pokud aplikace má nějaké obzvlášť zajímavé vlastnosti a funkcionalitu nebo naopak způsobuje potíže pro uživatele při její využití, toto bude také zmíněné a popsané.

#### <span id="page-29-1"></span>**3.3 Pianote**

Pianote je webová stránka (viz screenshot [3.1\)](#page-30-1) s velkým množstvím užitečných videí pro ti, kteří hledají kurzy hry na klávesy a preferují při samostudiu video lekce. Projekt Pianote je jenom jedním ze zaměření společnosti Musora Media, která se také věnuje online učení se hře na kytaru (Guitareo), na bicí nástroje (Drumeo), a také má projekt pro výuku vokálu (Singeo). [\[12\]](#page-60-4)

Hlavní součástí stránek Pianote jsou v podstatě už stovky většinou relativně krátkých (5 až 20 minut) videí seskupených do speciálních tématicky odlišných bloků. "Hudební teorie" nebo<br>Klasická skladkové izon něíkladny telepríce skupin. Vštějna sideí než nějdaná na hrůmá materiáln "
ke stažení a v případě, že se probírá teorie, uživatel má také přístup k textovým úkolům pro Klasické skladby" jsou příkladem takových skupin. Většina videí má přidané podpůrné materiály. zopakování a lepší pochopení probírané látky. Navíc tyto videa jsou dostupné i v mobilní aplikaci Pianote, ale kvůli menšímu displeji mobilů to není vždy vhodné pro běžné použití servisu, zvláště u videí s notovým zápisem, protože umístění not na malé obrazovce je skoro nerozpoznatelné.

Za splnění úkolů a dokončení doprovodných k videím cvičení a videí samotných dostává hráč speciální body a dle počtu těch bodů se rozlišuje úroveň uživatele (začátečník, pokročilý, expert a mnoho dalších). Dělá to studium o trochu zábavnější a v komunitě hudebníků, kterou Pianote vytvořila, vytváří implicitní soutěž, protože všechny tyto body a přiřazené tituly jsou veřejné a jsou vidět u každého, kdo píše něco do komentářů videí.

Kromě široké a pořad se zvětšující nabídky předem připravených videí jsou několikrát týdně vysílané živé přenosy. Na těch se probírají nějaká zajímavá témata spojená s klavesy a samozřejmě se v reálném čase odpovídá na dotazy diváků, proto je to interaktivnější způsob se naučit něco nového.

#### **SimplyPiano 19**

<span id="page-30-1"></span>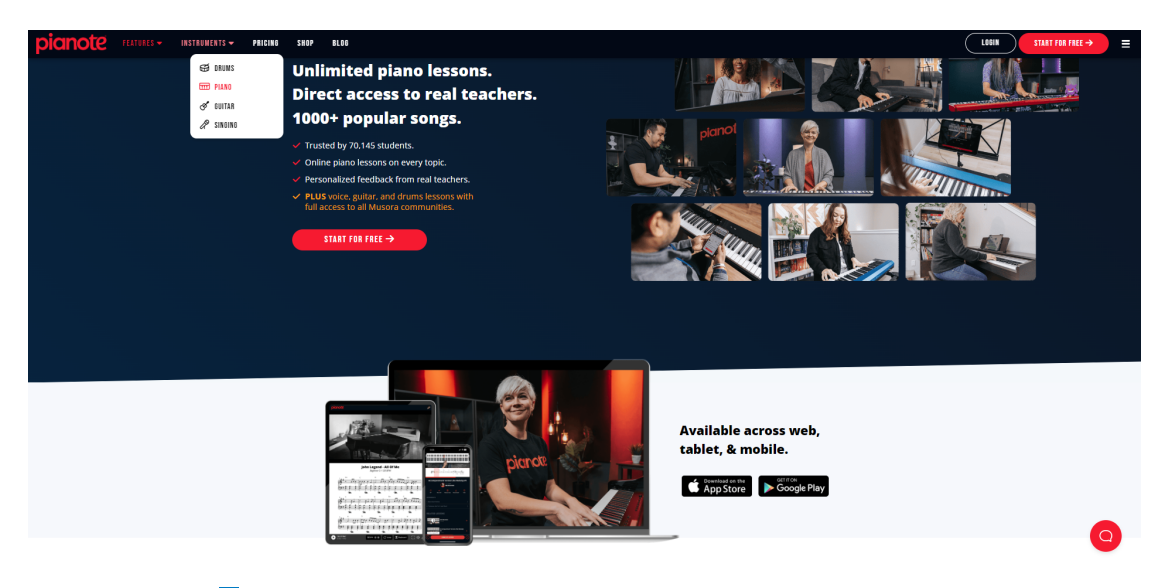

**Obrázek 3.1** Ukázka hlavní stranky webové stránky Pianote [\[12\]](#page-60-4)

Odnedávna u některých videí byl přidán další užitečný interaktivní nástroj pro cvičení hry na klávesy od Pianote — speciální prostředí s předem definovanými skladbami, kde se v reálném čase zvýrazňují noty, které se v daný okamžik musí zahrat pro přehrávanou skladbu nebo cvičnou melodii. Je tam množství nastavení pro změnu vzhledu a funkčnosti tohoto prostředí: změna tempa, grafické znázornění piana se zvýrazněnými klávesy, které odpovídají aktuálně hraným notám, zapnutí metronomu a mnoho dalších. Bohužel není tato technologie schopná zajistit, aby uživatel věděl jestli skladbu hraje správně, protože neumožňuje připojovat klávesy a kontrolovat hru.

Jedinou zpětnou vazbou pro hráče, který využívá při samostudiu Pianote, je možnost si natočit svou hru až si bude jistý, že se naučil pořádně hrát a nahrat toto video do svého účtu na stránkách Pianote. Pak se ten záznam posílá na kontrolu a jeden z mnoha lektorů se na něj podívá a během několika dnů odpoví zprávou, ve které napíše své poznámky k technice hry, správnosti rytmu a samozřejmě not samotných. Také může k tomu doplnit nějaké typy pro zlepšení nebo hráče pochválit za jeho úspěchy a doporučit další videa na jejích stránkách, které by uživatele posunuly ještě dál. Tyto nahraná videa je možné zveřejnit také pro ostatní uživatele a pochlubit se svými splněními před celou komunitou.

Celkově se jedná o relativně jednoduchý k použití nástroj pro učení se hry na klávesy, jak digitální, tak klasické. Pianote má velkou komunitu, odborné specialisty, užitečná videa a podpůrná materiály. Jednou z nevýhod je nedokonalá a nepatrná zpětná vazba pro hráče, což je docela velký nedostatek zvláště pro začátečníky. Také se jedná a relativně drahé měsíčné předplatné, které ale v porovnání s cenou osobního doučování je zanedbatelné vzhledem k tomu, že zpřístupňuje všechny videa Pianote najednou.

#### <span id="page-30-0"></span>**3.4 SimplyPiano**

SimplyPiano je nejznámější aplikací od JoyTunes pro samostatné učení se hrání na klávesy. Je určená pro používání na mobilech a tabletech (vhodná jak pro IOS tak pro Android zařízení) a má přes 100 milionů stáhnutí po celem světě. Dostala ceny "App of the day" a "Editors' choice"<br>celements<sup>3</sup>nastic Apple a se nasa 2010 také same. Part san<sup>y</sup> ad Gasarla Plan [12] od společnosti Apple a v roce 2019 také cenu "Best app" od Google Play. [\[13\]](#page-60-13)

Stejně jako Musora, JoyTunes má svůj ekosystém hudebních aplikací jako například jsou Simply Guitar, Simply Sing a Simply Tune. [\[14\]](#page-60-5) Díky své popularitě a velkému počtu stáhnutí má SimplyPiano komunitu z více než 200 tisíc klavíristů. [\[15\]](#page-61-2)

<span id="page-31-0"></span>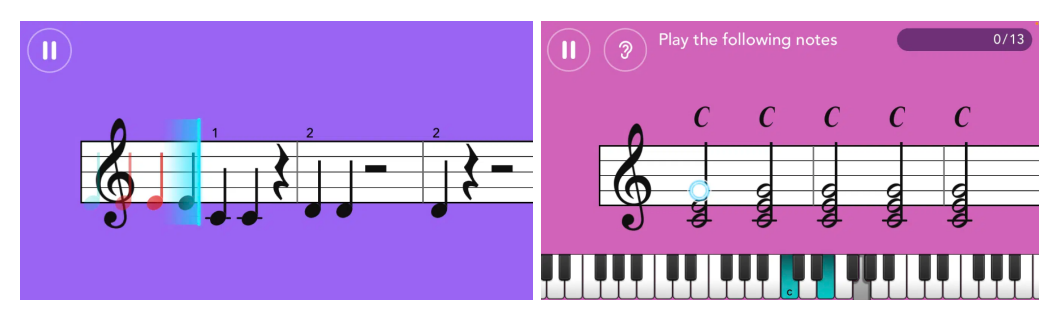

**Obrázek 3.2** Uživatelské rozhraní aplikace SimplyPiano [\[14\]](#page-60-5)

Výuka v aplikaci probíhá ve více než 30 modulech. Každý modul má své podsekce s samotnými lekcemi. Proces učení vypadá spíš jako hra: uživatel na začátku prohlidne krátké video s teorii a pak pokračuje praxe s připojenými klávesy. Hráč vidí před sebou noty které se pohybuji z pravého kraje obrazovky k levému a musí je zahrat přesně v okamžik, kdy překračuji svislou modrou čáru. Princip hry je vidět na obrázcích [3.2.](#page-31-0) Pokud hráč zahral notu správně, tá změní barvu na modrou, jinak zčervená. Pokud zahral několik not za sebou špatně, program zmenší rychlost pohybu not a tím zjednoduší hru pro uživatele. [\[14\]](#page-60-5)

Důležité je, že praktická část výuky vždy probíhá procvičováním naučené látky na vhodně upravených současných populárních skladbach, proto uživatel nejen ovládá nové znalosti, ale zároveň se může naučit hrát svou oblibenou písničku. Nabídka v této aplikaci je samozřejmě velmi široká — více než 5000 skladeb lákavých pro zvědavci různých věkových skupin, takže každý si určitě dokáže najít něco pro sebe. [\[15\]](#page-61-2)

Je potřeba také zmínit způsob, jakým se aplikace připojuje k hudebnímu nástroji. Jsou v podstatě dvě možnosti: přímé zapojení tabletu nebo mobilu pomoci USB kabelu ke zdroji, anebo využití pokročilejší technologie pro zvukové rozpoznávání aktuálně zahraných not. [\[14\]](#page-60-5) Druhá možnost není tak přesná a vyžaduje kalibraci hned po spuštění aplikace. Je vhodná pouze pokud digitální klávesy mají lepší reproduktory a mikrofon zařízení s aplikací je dostačující kvality. Zařízení by nemělo být umístěno příliš blízko ke zdroji zvuku, jinak výsledek můžou negativně ovlivnit i případné vibrace. Samozřejmě tato volba vstupu eliminuje možnost cvičit ve sluchátkách a nerušit hrou ostatní, na druhou stranu technologie zvukového rozpoznávání not nelimituje uživatele k použití pouze digitálních kláves. To znamená, že ti, kteří mají klavesy klasické, také můžou využit všech možností této aplikace.

Další vlastností SimplyPiano je to, že nevyžaduje internetové připojení při každém spuštění, ale pouze v případě pokud je potřeba stáhnout nové lekce. [\[14\]](#page-60-5) Složitě se ale představuje situace, ve které by člověk potřeboval použit aplikaci a cvičit své schopnosti hry někde jinde než doma, kde připojení je vždy dostupné. Ale i tak pro někoho může být tento offline režim přínosný.

Jednou z mnoha přínosných funkcionalit aplikace je také pravidelné opakování a cvičení již dokončeného učiva, ke kterému SimplyPiano uživatele nutí. [\[14\]](#page-60-5)

I přes svou neuvěřitelnou popularitu, stejně jako každá další aplikace, SimplyPiano má také své nedostatky. Asi největší z nich je to, že uživatel nemůže přeskočit lekce a pokračovat v dalších než dokončí aktuální. Je toto chování pochopitelné, ale také může být docela frustrující pro ti, kteří již mají nějaké základní znalosti hudební teorie nebo někdy měli zkušenost se hrou na pianu. Totiž stejně jako všichni ostatní jsou vynucené projít velkým množstvím detailních lekcí a cvičení než se dostanou k něčemu co by bylo pro ně opravdu přínosné. K menším problémům patří relativně vysoka cena aplikace a také to, že SimplyPiano není podporována na laptopech. [\[14\]](#page-60-5)

Celkově lze říct, že SimplyPiano je určená hlavně pro úplné začátečníky, které jsou ochotní začít se učit hudební teorii hned od začátku a chtějí ji pořádně procvičovat v každém kroku. Je vhodnější spíš pro děti, protože je založena na principu hry, má jednoduché a minimalistické uživatelské rozhraní s výraznými barvami a nabízí hodně dětských písniček k procvičování. Dá se

#### **ChordieApp 21**

<span id="page-32-1"></span>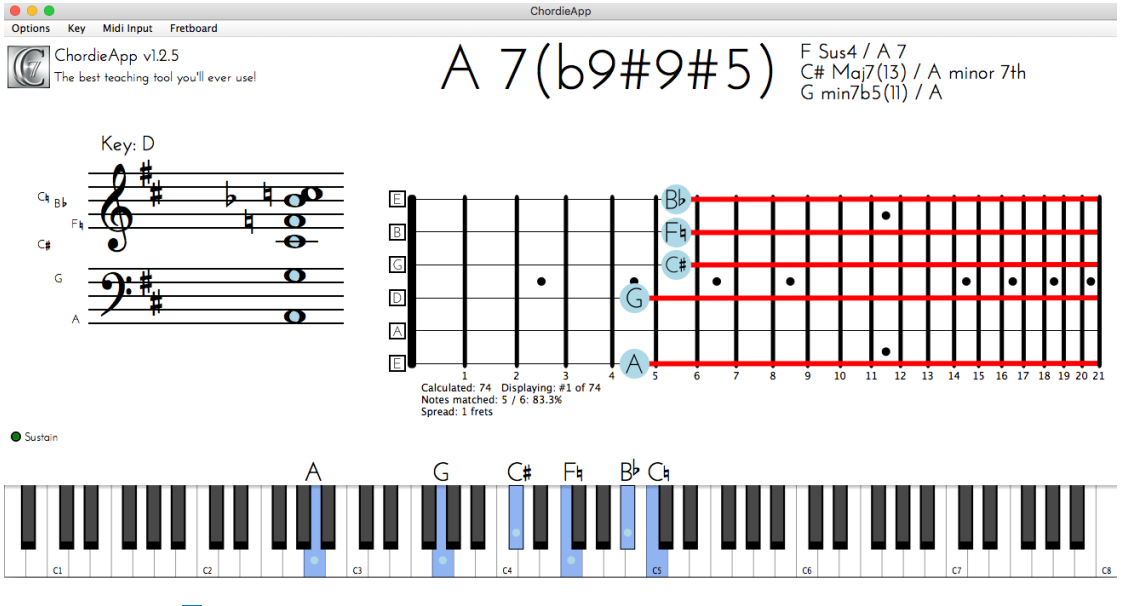

**Obrázek 3.3** Veškeré možné varianty oken aplikace ChordiApp [\[16\]](#page-61-0)

říct, že SimplyPiano je v nějakém slova smyslu Duolingo ve světě hudby. Dokáže totiž uživatele pořádně naučit základní koncepty a podporuje ho v pravidelném procvičování. Pro pokročilejší účely a hlubší porozumění tematiky ale určitě není dostačující.

### <span id="page-32-0"></span>**3.5 ChordieApp**

Tato aplikace neslouží přímo pro to, aby se uživatel naučil hrát na klávesy, protože je určená hlavně pro učitele, které doučuji hru na hudebních nástrojích vzdáleně online. Sice se to může zdát na první pohled zvláštní a nepohodlné, ale po době koronaviru si už většina lidi uvědomila, že můžou nastat situace, kdy žádná jiná možnost není a je potřeba se k tomu přizpůsobit. Hlavně ale je takový způsob doučování přínosný pro ti, kteří žiji ve vzdálených malých městech nebo vesnicích, kde najít učitele pro osobní doučování je obtížné nebo není vůbec možné.

Při průzkumu využití této aplikace se ukázalo, že na internetu existuje hromada návodu a rad, jak správně dělat video přenosy nebo točit výuková videa s použitím ChordiApp nebo jiného alternativního softwaru, což pouze potvrzuje, že se na hudebním nástroji dá učit i vzdáleně a je to čím dál tím populárnější možnost výuky.

ChordieApp je v podstatě aplikace pro zobrazování na obrazovce počítače všech akcí, které se dějí s připojeným hudebním nástrojem nebo MIDI zařízením. Tyto informace umisťuje do několika grafických informačních prvků: stisknuté klávesy, jejích příslušné noty a informace o pedálu jsou znázorněny na grafickém modelu piana, noty navíc jsou umístěné do dvojitého notového zápisu stejným způsobem, jak vypadá obyčejný zápisu not. Navíc v horní části okna (viz screenshot [3.3\)](#page-32-1) je vidět, jestli stisknuté klávesy tvoří nějaký akord a případně jaký.

ChordieApp je navržena pro hudebníky, učitele, producenty nebo kohokoli, kdo pracuje v oblasti hudby. Je navržena tak, aby zjednodušila náročný úkol učení nebo výuky názvů akordů a čtení notového zápisu. [\[16\]](#page-61-0)

Funguje to většinou tak, že pomocí této aplikace s připojeným MIDI vstupem a s využitím nějakého dalšího softwaru pro nahrávání několika oken počítače (nejpopulárnější v dnešní době je pravděpodobně program OBS - Open Broadcaster Software), uživatel je schopný vytvořit video lekci nebo spustit živý přenos, ve kterém využije nějaká informační grafická okenka programu ChordiApp, které názorně ukazují, co přesně se s klávesy děje.

<span id="page-33-1"></span>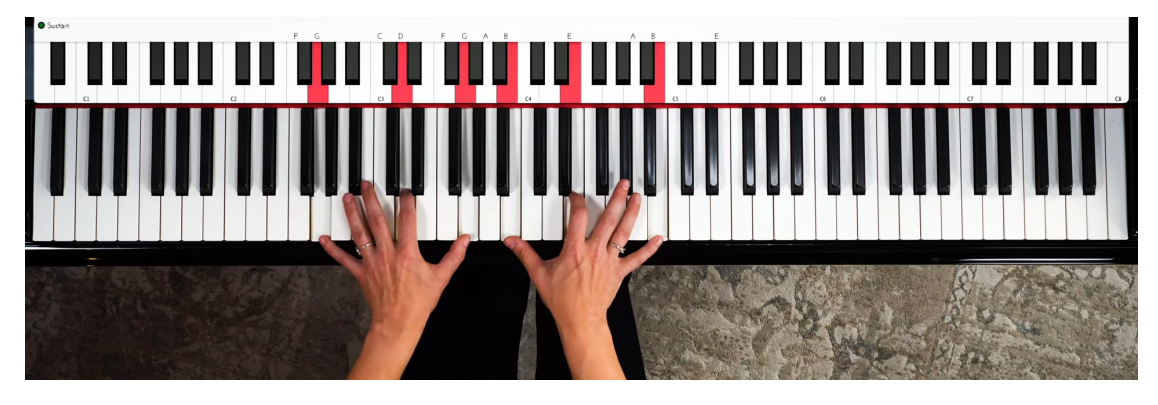

**Obrázek 3.4** Screenshot jedné lekce Pianote na YouTube. [\[17\]](#page-61-1)

Totiž i správně nastavená kamera s pohledem na piano seshora není schopná přesně ukázat, které klávesy učitel má zmáčknuté v daný okamžik a jak se mění stav pedálu dole. Proto když lektor pro video použije kombinaci záznamu z kamery s pohledem na hudební nástroj seshora a grafického znázornění stavu těchto kláves v reálném čase, které poskytuje aplikace ChordiApp, může docílit mnohem více informativních a užitečných pro své studenty výsledků.

Zrovna učitele ve videích od Pianote používají stejnou metodu při hrání na klávesy. Je dost pravděpodobné, že pro tyto účely využívají funkcionalitu dané aplikace ChordiApp, protože vzhledově (až na odlišné barvy, které by se ale měly jít měnit v nastaveních) jejích grafické znázornění piana vypadá dost podobně tomu, které nabízí ChordiApp (viz screenshot [3.4\)](#page-33-1).

MIDI vstupem v této aplikaci může být připojené k počítači zařízeni, které podporuje technologii MIDI, nebo také jde použit jako vstup obyčejný MIDI soubor. Pro extrémní případy, kdy uživatel potřebuje pomocí aplikace studentovi vzdáleně něco ukázat anebo nemá možnost připojit zkutečné MIDI zařízení, ChordiApp umožňuje použit jako zdroj informace o notách obyčejný vstup z klávesnice počítače.

V závěru lze říct, že ChordieApp je sama od sebe aplikace ne moc přínosná pro úplné začátečníky, ale při správném použití profesionálem může být mocným a užitečným nástrojem pro pomoc v doučování nebo při vytvoření vzdělávacích videí.

#### <span id="page-33-0"></span>**3.6 Souhrn a porovnání zmíněných aplikací**

V této kapitole byly prezentovány různé aplikace zaměřené na výuku hry na klavír. Každá aplikace se zaměřuje na specifický cíl a nabízí určité funkcionality.

Všechny tyto aplikace jsou komerčního charakteru a nenabízejí bezplatné řešení. Náklady spojené s těmito aplikacemi mohou být relativně vysoké a ne vždy jsou dostupné pro běžného uživatele. Například u Pianote a SimplyPiano se jedná o relativně drahé měsíční nebo roční předplatné. Proto je vhodné pečlivě zvážit, zda jsou tyto aplikace nezbytné pro uživatele a zda jsou ochotni na ně vynaložit finanční prostředky. Navíc na internetu je k dispozici velké množství materiálů vhodných pro samostudium a na platformě YouTube se pro zájemce hry na hudební nástroje denně přidávají nové lekce a výuková videa, které jsou plně zdarma a nepřetržitě přístupná pro všechny ochotné se učit. Je tedy nutné vzít v úvahu tuto alternativu při rozhodování o využití placených aplikací.

Pokud lidé nemají silnou disciplínu ale stejně by se rádi učili, samostudium by pro ně mohlo být náročné a neefektivní. V takových případech mohou být náklady na placené aplikace nebo osobní doučování účelné investicí. Tyto komerční řešení mohou být užitečnou pomůckou pro hudební vzdělávání a pomoci uživatelům dosáhnout svých cílů.

V tabulce [3.1](#page-34-0) jsou shrnuty nejvýznamnější funkcionality, které aplikace nabízejí. Tyto funkcionality jsou velmi důležité pro uživatele, jelikož díky nim se mohou snadněji učit a zlepšovat své

|                                               | Pianote | SimplyPaino | ChordieApp |
|-----------------------------------------------|---------|-------------|------------|
| Možnost připojit digitální<br>klávesy         | Х       |             |            |
| Hudební teorie v aplikaci                     |         |             |            |
| Vhodná pro učitelé při<br>vzdáleném doučování | Х       | Х           |            |
| Možnost se naučit skladbu                     |         |             |            |
| Vhodná pro začátečníky                        |         |             |            |
| Vhodná pro pokročilé                          |         |             |            |

<span id="page-34-0"></span>■ Tabulka 3.1 Porovnání existujících aplikací pro pomoc v učení se hry na klávesy podle nejdůležitějších kritérii

hudební schopnosti. Například možnost připojit digitální klávesy k aplikaci umožňuje uživatelům hrát na skutečném klávesovém nástroji a tím si procvičovat své dovednosti.

Nicméně, při porovnání zmíněných aplikací v tabulce [3.1](#page-34-0) je vidět, že každá z nich má své limitace a menší problémy. Některé aplikace jsou například zaměřené pouze na začátečníky, zatímco jiné jsou vhodnější pro pokročilé hráče. Tyto limitace mohou být pro uživatele frustrující protože omezují jejich pokrok při učení se hry na klávesové nástroje.

Autor této bakalářské práce bude při návrhu vlastní aplikace dbát na to, aby byla co nejvíce přínosná pro uživatele a byla víceúčelová. Taková aplikace by měla nabízet funkcionality vhodné pro začátečníky i pokročilé hráče a umožnit jim různé způsoby učení se hry na klávesové nástroje. Tento přístup by mohl pomoci uživatelům lépe si osvojit hudební dovednosti a tím si více užít své hudební koníčky.

**24 Analýza existujících řešení** 

### <span id="page-36-0"></span>**Kapitola 4 Návrh aplikace**

*V t´eto kapitole jsou uveden´e oˇcek´av´an´ı od navrhovan´e aplikace a poˇzadavky na ni. Nav´ıc jsou definovan´e funkˇcn´ı omezen´ı budouc´ı aplikace. Tak´e jsou pops´an´e technologie se kter´ymi se bude pˇri implementaci pracovat a knihovny, funkcionalita kter´ych se bude hodit pro zjednoduˇsen´ı v´yvoje.*

#### <span id="page-36-1"></span>**4.1 Požadavky** na systém

Všechny požadavky na aplikaci softwarové inženýrství rozděluje na funkční a nefunkční. *Funkční* požadavky popisují, co musí software dělat. Jsou často nazývány vlastnostmi produktu. [\[18\]](#page-61-3) Jsou to specifikace požadovaných vlastností software, které jsou potřebné pro splnění daných úkolů a dosažení konkrétních cílů. Tyto požadavky se týkají konkrétních funkčností, procesů, výkonu nebo dalších technických aspektů daného softwaru.

Funkční požadavky jsou základním stavebním kamenem pro tvorbu softwaru. Jsou to specifikace, které určují, co by měl software umět dělat, aby byl považován za funkční a aby uspokojil potřeby uživatelů.

*Nefunkční* požadavky jsou většinou požadavky na kvalitu, které určují, jak dobře software plní svou funkci. Nefunkční požadavky na kvalitu, které jsou pro uživatele zvláště důležité, zahrnují specifikace požadovaného výkonu, dostupnosti, spolehlivosti, použitelnosti a flexibility. Nefunkční požadavky pro vývojáře jsou udržovatelnost, přenositelnost a testovatelnost. [\[18\]](#page-61-3)

#### <span id="page-36-2"></span>**4.2 Funkˇcn´ı poˇzadavky**

V této podkapitole jsou popsáné nejdůležitější funkční požadavky na vytvářenou aplikaci. Samozřejmě, těchto požadavku by mohlo být víc, tady jsou ale shrnuté nejvíce patrné.

#### $F1 - 3D$  scéna

Výsledná aplikace bude představená 3D scénou s 88 klávesy piana, které vzhledem a pozicováním přesně odpovídají klasickému klavíru.

### **F2 — Voln´y pohyb**

V dané aplikaci bude umožněno volně měnit úhel a pozici, ze které se uživatel na model kláves dívá. Ke klávesám se bude moct přiblížit, oddálit se od nich a tím způsobem se zaměřit bud' pouze na část kláves, která je v daný okamžik nejvíce důležitá, nebo je vidět celé.

#### **F3 — Pohled seshora**

Uživateli bude umožněno přepnout pohled kamery z 3D pohledu na scénu do 2D pohledu na klávesy seshora. Stejně jako předtím bude možné se s kamerou hýbat a také se ke klávesám přibližovat nebo se od nich oddalovat. Tento pohled bude zvláště užitečný pro učitelé hry na klávesy, které budou moct aplikaci studentům sdílet spolu s videem zkutečných kláves (v podstatě stejným způsobem jak to umožňuje provádět aplikace ChordiApp, popsaná v předchozí kapitole).

#### **F4 — V´ychoz´ı pohled**

Pro oba druhy pohledu aplikace (jak 2D tak 3D) bude mít definovaný výchozí stav, který by umožňoval vidět všechny klávesy klavíru najednou a do kterého se bude vždy možné vrátit, pokud by uživatel nechtěl pohled na celé klávesy nastavovat sám po tom, co ho změní.

#### **F5 — Zvolen´ı zdroje MIDI dat**

K obyčejným počítačům nebo laptopům, pro které je aplikace určená, je většinou možné připojit více MIDI zařízení. Proto po spuštění aplikace bude možné zvolit, jaké jedno zařízeni bude sloužit jako zdroj informace o notách v případě pokud nějaké takové bude dostupné.

#### F6 — Klávesnice počítače jako zdroj not

Pro úsek nejpoužívanějších klaves kolem středního C, který je větší než jedna oktáva, bude umožněno ovlivňovat jejích stav (aktivovat je a uvolňovat) bez nutnosti připojení MIDI zařízení a to pomocí obyčejné klávesnice počítače. Tato funkcionalita bude vhodná pouze v výjimečných případech, protože určitě není vhodnou technikou pro učení se hrát na klavír. Vyhovovala by pro učitele hudby, pokud by studentům vzdáleně chtěli ukázat jednoduchy princip nebo vysvětlit a znázornit část hudební teorie pro piano a zrovna neměli možnost připojit k programu zkutečné klávesy. Taková funkčnost by navíc umožnila všem ochotným vyzkoušet nebo otestovat výslednou aplikaci aniž by museli vlastnit zařízení podporující technologii MIDI. Pro běžné každodenní využití by se tato funkčnost samozřejmě nehodila, proto by měla jít zapnout pouze pokud bude v tom potřeba.

#### **F7** — Vizualizace aktivních kláves

Klávesy ve scéně musí viditelně odrážet každé stisknutí zkutečné klávesy na MIDI zařízení (nebo příslušných kláves klávesnice počítače v případe použití funkcionality z předchozího požadavku) a její uvolnění. Virtuální klávesy ve scéně by totiž měly kopirovat stav reálných.

#### F8 — Vizualizace stisknutého pedálu prodlužování tónů

Aktivace a uvolnění nejpoužívanějšího pedálu — pedálu prodlužování tónů — by měly být znázorněné v programu. Stejně tak klávesy, které jsou tímto pedálem ovlivněné, by měly jít vizuálně odlišit od běžného způsobu znázorňování aktivních kláves.

#### F9 — Notová nápověda

Aplikace umožní uživateli zapnout speciální nápovědu pro klávesy piána. Při stisknutí se kromě vizuálního znázornění aktivní klávesy navíc ukáže název noty, která této klávese odpovídá.

#### $F10 - Zn$ ázornění akordů

Aplikace bude umět rozpoznávat, jestli kombinace aktivních kláves netvoří nějaký akord nebo jeden z jeho obratu. Pokud ano, pak při zapnuté notové nápovědě se kromě not samotných budou navíc zobrazovat názvy těchto akordů (základní tón + druh daného akordu) stejným způsobem jak jsou pojmenovaný v tabulce [1.1.](#page-21-0) Vzhledem k tomu, že druhů akordů existuje velké množství, výsledná aplikace se zaměří na vyhledání a zobrazení pouze těch nejběžnějších, které jsou popsáné v tabulce [1.1.](#page-21-0)

#### F11.1 — Přehrávání MIDI souboru

Pokud uživatel bude chtít se naučit nějakou skladbu, bude moci v aplikaci zvolit MIDI soubor (který předtím bude muset přidat do předem definované složky) s danou skladbou. Tento soubor se aplikací použije na vytvoření grafických prvků-nápověd, které budou pro uživatele sloužit jako průvodce a pomohou mu se tuto skladbu naučit hrát aniž by uměl čist noty nebo měl nějakou představu o hudební teorii.

#### F11.2 — Spuštění skladby od začátku

V případě, že hráč bude chtít zahrat zvolenou skladbu po její skončení znovu, nebo pokud bude mít toto nutkání ještě předtím než skladba skončí, bude aplikací poskytována možnost toto udělat a začít s cvičením od úplného začátku.

#### F11.3 — Změna rychlosti přehrávání

Pokud hráč bude cítit, že zvolená skladba se přehrává moc rychle a kvůli tomu nestíhá, nebo naopak pokud mu přijde docela jednoduchá a přál by si ji zahrat v rychlejším tempu, bude moct nastavit rychlost přehrávání skladby dle svých potřeb.

### <span id="page-38-0"></span>**4.3 Nefunkˇcn´ı poˇzadavky**

### **N1 — Windows**

Aplikace bude podporována počítací a laptopy s operačním systémem Windows. Důvodem k takové volbě je to, že Microsoft Windows byl k lednu 2023 dominantním OS pro stolní počítače po celém světě s podílem přibližně 74 procent [\[19\]](#page-61-4).

#### **N2 — Neprodlen´a odezva**

Vzhledem k tomu, že se jedná o nástroj pro učení se hry na hudební nástroj, všechny změny, které se dějí s klávesy be se měly hned projevovat v programu. I menší zpoždění, kterého by si člověk všiml, není přípustné, protože to by mátlo hráče a hodně by to použití aplikace zkomplikovalo.

#### $N3$  — Počet kláves MIDI zařízení je irelevantní

Maximální počet kláves u běžných digitálních klavírů, které se masově vyrábějí velkovýrobci, je 88, což bude přesně počet kláves v programu. Pokud by ale uživatel připojil MIDI zařízení s menším počtem kláves (což je docela běžné a může se samozřejmě stát), nemělo by to nijak ovlivnit program až na to, že se některé klávesy ve scéně nevyužijí. Toto bude umožněno tím, že technologie MIDI nečísluje klávesy digitálního klavíru od začátku zleva doprava vzestupně, ale odvíjí očíslování od středního C, které u každého zařízení je skoro uprostřed. To znamená, že střední C jakéhokoliv MIDI zařízení s libovolným počtem kláves menším než 88 bude ve scéně také středním C.

### <span id="page-39-0"></span>**4.4 Funkˇcn´ı omezen´ı aplikace**

V softwarovém inženýrství se termínem *"softwarové omezení"* nebo *"funkční omezení"* popisuje to, co program **ne**bude schopen provést. Jedná se o specifikaci, která stanovuje hranice nebo omezení softwarového systému a definuje to, co není určeno k provedení. Tato informace je často zdokumentována v požadavcích nebo v samostatném dokumentu nazvaném "dokument omezení".<br>Stanovením emerení seftmem mehou revueléši stanovit jezná ečekárání nne koncertí uživatele e Stanovením omezení softwaru mohou vývojáři stanovit jasná očekávání pro koncové uživatele a zabránit tak nedorozuměním nebo nereálným očekáváním ohledně schopností systému.

V této podkapitole jsou zmíněné několik funkčních omezení budoucího programu.

### <span id="page-39-1"></span>**4.4.1 Aplikace nebude pˇrehr´avat zvuk zahran´ych kl´aves**

Při používání připojených digitálních kláves zdrojem zvuku je reproduktor zařízení samotného, proto není potřeba mít navíc funkcionalitu simulace zvuku not v programu. Situace je jiná v případě použití MIDI zařízeni, které zvuk nereprodukují, nebo vstupu z klávesnice počítače. V těchto případech se od programu neočekává aby syntetizoval zvukový projev, bude totiž sloužit pouze jako vizualizační a výukový prvek.

#### <span id="page-39-2"></span>**4.4.2 MIDI soubory s pouze jednou piano stopou**

Program nebude schopný vyhledávat stopu určenou pro piano nebo pracovat se souborem, data kterého jsou rozdělené na více MIDI stop (například jedna stopa pro levou a druhá pro pravou ruku). Proto při zvolení MIDI souboru se skladbou, kterou se uživatel bude chtít naučit, bude potřeba dávat pozor na tyto požadavky anebo ručně upravit daný soubor s využitím dalšího softwaru.

### <span id="page-39-3"></span>4.4.3 Absence výukových materiálů

Budoucí aplikace nebude obsahovat výukové moduly, návody, nebo jakýkoliv vzdělávací scénář pro hráče. Prvky, které jsou spojené s hudební teorii, budou jedině nápovědy názvů not, akordů a jejích obratů. Je pak na uživateli, jak tyto prvky pro své potřeby využije .

### <span id="page-39-4"></span>**4.4.4 Pouze jeden aktu´alnˇe pˇripojen´y MIDI zdroj**

Sice počítač dokáže zpracovat více připojených MIDI zařízení, aplikace samotná bude v jeden okamžik podporovat vstup pouze z jednoho. Stejně tak aplikace nebude umožňovat komunikaci s jinými MIDI zařízeními po síti. Také nebude zajištěno, že Bluetooth připojení MIDI zařízení bude fungovat dle očekávání.

### <span id="page-39-5"></span>**4.5 Zvolen´ı technologi´ı**

Volba správných technologií, programovacích jazyků a knihoven je kritická pro úspěšné dokončení projektu. Tyto prvky mohou mít významný vliv na výkon, udržitelnost a celkovou kvalitu výsledného softwaru. Proto je důležité pečlivě zvážit výběr technologií již v počáteční fázi projektu a průběžně je aktualizovat na základě vývoje projektu.

#### **Zvolen´ı technologi´ı 29**

Během vývoje může nastat řada situací, kdy je potřeba přizpůsobit původní plán a přidat nové prvky. Tyto změny mohou být například vyvolány změnou požadavků na výsledný produkt nebo nevyhovující vlastnosti původně zvolených technologií. V takových případech je nutné být otevřený pro změny a být schopen efektivně reagovat na nové podněty. V extrémních případech je výhodnější včas zahodit již prodělanou práci, pokud se ukáže, že zvolené na začátku nástroje nejsou vhodné pro pokračování v projektu anebo hodně zkomplikují práci programátorů, a začít od začátku.

V případě implementace aplikace v rámci dané bakalářské práce bylo například nezbytné v polovině vývoje projektu přidat framework FreeType [\[20\]](#page-61-5), který poskytoval potřebnou funkčnost, kterou původní technologie neumožňovaly. Toto rozhodnutí s sebou neslo určité časové náklady na úpravu projektu, ale nakonec vedlo k výraznému zlepšení kvality výsledného produktu. Proto je nutné být připraven na přizpůsobení plánu a flexibilně reagovat na nové vývojové požadavky, aby byl projekt úspěšně dokončen s vysokou kvalitou a efektivitou.

V dalších sekcích jsou popsáné použité technologie, programovací jazyk a knihovny, které budou použité v ramci implementační části této bakalářské práce. Pro většinu nástrojů budou uvedené důvody k tomu, proč byly autorem zvolené a jaké jsou jejích výhody oproti ostatním alternativam.

#### <span id="page-40-0"></span>**4.5.1 OpenGL**

OpenGL (Open Graphics Library) je multiplatformní a otevřená knihovna pro programování 2D a 3D grafiky. Byla vytvořena v roce 1992 a od té doby se stala jednou z nejrozšířenějších knihoven pro vývoj grafických aplikací. OpenGL umožňuje vývojářům vytvářet interaktivní 2D a 3D grafiku, animace, hry a další vizuální efekty na různých platformách.

příkazů (cca 200 v samotném jádru OpenGL a dalších padesát v knihovně utilit OpenGL), které *OpenGL je programov´e rozhran´ı grafick´eho hardwaru. Toto rozhran´ı se skl´ad´a z asi 250 se pouˇz´ıvaj´ı pro urˇcen´ı objekt˚u a operac´ı potˇrebn´ych k vytvoˇren´ı interaktivn´ıch trojrozmˇern´ych aplikac´ı. OpenGl je modern´ı rozhran´ı, nez´avisl´e na hardwaru, pouˇziteln´e na mnoha platform´ach. Aby mohlo b´yt dosaˇzeno tˇechto vlastnost´ı, neobsahuje OpenGL ˇz´adn´e pˇr´ıkazy pro pr´aci s okny ˇci* získávání uživatelských vstupů..." [\[21\]](#page-61-6)

Existuje mnoho alternativních knihoven pro vývoj grafiky, jako například Vulkan nebo Unreal Engine. Vulkan je novější knihovna pro programování grafiky, která je navržena tak, aby byla efektivnější a rychlejší než OpenGL. Vulkan je zejména vhodný pro vývoj aplikací, které využívají vysoký počet vláken a mají vysoké nároky na výkon.

Unreal Engine je herní engine, který obsahuje v sobě mnoho nástrojů a funkcí pro vývoj 3D her a aplikací. Unreal Engine je vhodný zejména pro vývoj her, ale může být také použit pro vývoj jiných vizuálních aplikací.

Nicméně, stále existují situace, kdy je lepší použít OpenGL než Vulkan nebo Unreal Engine. OpenGL je vhodnější pro vývoj menších aplikací, které nevyžadují vysoký počet vláken a nevyžadují nejvyšší možný výkon. OpenGL je také mnohem jednodušší na použití a nabízí více zdrojů a dokumentace pro začínající vývojáře.

#### <span id="page-40-1"></span>**4.5.2 FreeGLUT**

Jak již bylo zmíněno, OpenGL kvůli jednoduchosti a pro větší efektivitu neumí vytvářet okna, pracovat s nimi a zpracovávat uživatelský vstup. Místo toho naplňuje takzvaný *frame buffer* a pak je na programátorovi, aby pomocí nějaké další knihovny tyto data vykreslil do nějakého okna na obrazovku počítače [\[22\]](#page-61-7). Z tohoto důvodu je potřeba při používání OpenGL také zvolit knihovnu, která tuto funkcionalitu nabízí.

Takových knihoven je v dnešní době velké množství. Jednou z možností je využít okenní funkce poskytované operačním systémem, jako je například *Microsoft Windows API*. Nicméně, obecně je toto řešení nepraktické a vyžaduje nízkoúrovňové programování. [\[22\]](#page-61-7)

GLUT (OpenGL Utility Toolkit) je knihovna pro programování v jazyce C a C $++$ , která poskytuje nástroje pro vytváření a manipulaci s ovládacími prvky pro grafické aplikace v OpenGL. Mezi tyto prvky patří například okna, menu, tlačítka, rolovací lišty a další. Historicky je nejpo-pulárnější knihovnou pro práci s okny a uživatelským vstupem [\[22\]](#page-61-7).

Alternativy k GLUT jsou například FreeGLUT, GLFW a SDL. Tyto knihovny nabízejí podobné funkce jako GLUT, ale mají některé odlišnosti.

FreeGLUT je open-source alternativa k GLUT, která je podobná GLUT, ale nabízí lepší podporu pro různé platformy a větší flexibilitu. FreeGLUT má také navíc podporu pro vícenásobná okna.

GLFW (OpenGL FrameWork) je moderní, open-source knihovna. GLFW nabízí rozšířené funkce, jako je podpora pro okna v plném okně, vícevláknovost a podpora pro různé platformy.

SDL (Simple DirectMedia Layer) je knihovna napsaná v jazyce C, která nabízí podporu pro nízkoúrovňový přístup k hardwaru, zvuk, grafiku a vstup. SDL je navržena tak, aby byla jednoduchá a přenositelná, a může být použita pro tvorbu různých typů aplikací, nejen pro OpenGL.

Pokud jde o to, která z těchto knihoven je nejlepší, záleží to na konkrétních potřebách projektu. GLUT je dobrá volba pro jednoduché aplikace a začátečníky v programování grafiky, zatímco FreeGLUT, GLFW a SDL nabízejí větší flexibilitu a více funkcí. GLFW a SDL jsou také vhodné pro tvorbu her, zatímco SDL je vhodné pro tvorbu aplikací s více vstupními zařízeními.

Díky jednoduchosti její využití a relativně malému projektu byla zvolena autorem této bakalářské práce knihovna FreeGLUT jako taková, která bude dostačující pro jeho účely.

#### <span id="page-41-0"></span>**4.5.3 GLM**

GLM (OpenGL Mathematics) je populární open-source knihovna v jazyce  $C_{++}$ , která poskytuje matematické funkce a datové struktury běžně používané v grafickém programování a aplikacích s OpenGL [\[23\]](#page-61-8). Existuje několik důvodů, proč je GLM pravděpodobně nejpopulárnější knihovnou:

- Snadné použití: GLM poskytuje jednoduché a intuitivní API, které je snadné použít pro vývojáře, i pro ty s málo zkušenostmi v programování 3D grafiky.
- Vysoká výkonnost: GLM je navrženo tak, aby bylo vysoce optimalizované pro moderní CPU a architektury, s rychlými algoritmy a efektivním využitím paměti.
- Kompatibilita s OpenGL: GLM je speciálně navrženo pro použití s OpenGL, poskytuje bezproblémovou integraci mezi matematickými funkcemi a OpenGL shadery.
- Pouze hlavičkový soubor: GLM je knihovna pouze v podobě hlavičkových souborů, což znamená, že ji lze snadno zahrnout do vašeho kódu bez nutnosti další konfigurace nebo sestavení.
- Multiplatformní: GLM je navrženo pro práci na více platformách a operačních systémech, včetně Windows, macOS, Linux a mobilních platforem.
- Jednotný přístup: Používají se stejné konvence pro pojmenovávání jako v GLSL (Graphics Library Shader Language). [\[22\]](#page-61-7)

#### <span id="page-41-1"></span>**4.5.4 Knihovna Assimp**

Knihovna Open Asset Import slouží k načítání různých formátů souborů obsahujících 3D modely a ukládání těchto dat do společné, sdílené paměti. Podporuje více než 40 formátů pro načítání a rostoucí výběr formátů pro export. [\[24\]](#page-61-9)

Jsou k dispozici rozhraní pro jazyky C a C++. Knihovna má také různé vazby na další jazyky, jako jsou C#, Java, Python, Delphi a D. Assimp je také kompatibilní s operačními systémy Android a iOS. Kromě toho knihovna obsahuje různé nástroje pro úpravu sítí (meshů),

jako jsou generování normál a tangenty, triangulace, optimalizace lokality vertexů v cache, odstranění degenerovaných primitiv a duplicitních vrcholů, třídění podle typu primitiv, slučování redundantních materiálů a mnoho dalšího. [\[24\]](#page-61-9)

### <span id="page-42-0"></span>**4.5.5 C++**

Existuje hodně rozhraní OpenGL pro podporu různých programovacích jazyků. Mezi nejznámější patří Java, C#, Python a mnoho dalších. Je ale několik důvodů, proč využití jazyka C++ je nejvhodnější volbou při práci s OpenGl:

- $\blacksquare$  jazyk C je přímo podporován OpenGL, proto program v C++ může provádět přímá volání funkcí OpenGL
- aplikace OpenGL napsané v jazyce  $C++$  obvykle vykazují velmi vysoký výkon
- $C++$  nabízí moderní programovací konstrukty (třídy, polymorfismus atd.), které nejsou v jazyce C k dispozici
- $C++$  je asi nejpopulárnějším jazykem pro používání OpenGL a existuje velké množství vzdělávacích zdrojů pro OpenGL určených pro jazyk  $C++$  [\[22\]](#page-61-7)

#### <span id="page-42-1"></span>**4.5.6 PGR framework**

PGR framework [\[25\]](#page-61-10) byl vytvořený vyučujícími na fakultě elektrotechnické proto, aby zjednodušil pro studenty proces nastavování projektu v rámci předmětu "Programování grafiky" (BI-PGR)<br>nas fakultu informačních technologii), Zahmuje v sebě knihovny CLM. FreeCLUT, Assimo s pro fakultu informačních technologii). Zahrnuje v sobě knihovny GLM, FreeGLUT, Assimp a další.

#### <span id="page-42-2"></span>**4.5.7 ModernMidi**

ModernMIDI je knihovna, která kombinuje několik pomocných tříd pro čtení, manipulaci a generování dat v MIDI formátu. Pro real-time vstup a výstup je knihovna integrována s knihovnou RtMidi, která umožňuje přístup k hardwaru napříč platformami. Kromě toho ModernMIDI obsahuje rozsáhlý modul pro čtení a zápis souborů ve Formátu 0. Další funkcionalitou jsou běžné hudební teoretické koncepty vyjádřené v MIDI, spolu s přehrávačem souborů, který pracuje s přijatelným výkonem. Knihovna v současné době obsahuje málo příkladů a dokumentace, ale očekávají se další vzorové aplikace. [\[26\]](#page-61-11)

Na začátku vývoje se knihovna zdala jednoduchá na použití a nezpůsobila žádné problémy. Uprostřed fáze vývoje ale se ukázal problém při načítání některých MIDI souborů, což vyžadovalo více než půldne ladění a naslednou úpravu zdrojových souborů knihovny.

#### <span id="page-42-3"></span>**4.5.8 FreeType**

FreeType [\[20\]](#page-61-5) je knihovna pro vývoj software, která dokáže načíst fonty, vykreslit je na bitové mapy a poskytnout podporu pro několik operací souvisejících s fonty. Je to oblíbená knihovna používaná například v Mac OS X, Javě, PlayStation, Linuxu a Androidu. [\[27\]](#page-61-12)

Jak již bylo zmíněno na začátku této podkapitoly, tato knihovna původně nebyla přidaná do projektu. Dokonce část implementace textu v aplikaci bude udělána manuálně a to docela robustním a složitým způsobem. Rozhodnutí přidat tuto knihovnu přišlo v moment, kdy autor práce začal uvažovat o vytvoření menu pro nastavení funkcionalit aplikace, kterých se ukázalo být až moc na to, aby se měnily pouze pomocí příkazů z klávesnice nebo s využitím konfiguračního souboru.

**N´avrh aplikace**

### <span id="page-44-0"></span>**Kapitola 5 Implementace**

*V* této kapitole jsou popsáné nejdůležitější principy, algoritmy a vysvětlení řešení nejzajímavějších problému, které jsem ve fázi implementace aplikace řešil. Také jsou uvedené některé nejdůležitější třídy, které se v projektu vyskytují a jejích stručný popis.

#### <span id="page-44-1"></span>**5.1 Struktura programu**

Jak již bylo zmíněno v předchozí kapitole, OpenGl samotný nenabízí rozhraní pro práci s oknem nebo uživatelským vstupem. Toto zajišťuje knihovna GLUT. Tato právě definuje, jak probíhají hlavní procesy v programu.

<span id="page-44-2"></span>**Výpis kódu 5.1** Ukázka main funkce s nastaveními funkcí zpětných volání

```
1 int main (int argc, char *argv[], char *envp[]) {
2
3 // initialize the GLUT library ( windowing system )
4 glutInit (& argc, argv);
5 // ...
6 glutDisplayFunc ( displayCb );
7 glutReshapeFunc (reshapeCb);
8 glutKeyboardFunc (keyboardCb);
9 glutKeyboardUpFunc ( keyboardUpCb );
10 glutMotionFunc (mouseMotionCb);
11 glutTimerFunc ( REFRESH_RATE_MS , timerCb , 0);
12
13 // init shaders & program , buffers , locations
14 initApplication ();
15
16 // handle window close by the user
17 glutCloseFunc (finalizeApplication);
18
19 // Infinite loop handling the events
20 glutMainLoop ();
21 // ...
22 }
```
V výpisu kódu [5.1](#page-44-2) je vidět, jak po inicializaci knihovny GLUT jsou postupně nastavené všechny potřebné funkce zpětného volání (angl. callbacks), které jako argumenty dostanou odkaz na programátorem definovanou funkci, a právě která bude spuštěna v okamžik, kdy se stane nějaká akce, za kterou je callback zodpovědný. Nejdůležitější funkce jsou timerCb(), která se

volá v pravidelných časových úsecích a uvnitř které probíhá aktualizace veškerých prvků scény. Je běžné, že se na konci každého spuštění této funkce se naplánuje další za nějaký předem definovaný čas, čímž se právě docílí pravidelné aktualizace programu ve stejných časových intervalech. Další důležitou funkcí je funkce displayCb(), která je zodpovědná za vykreslování všech objektu scény. Tyto dvě jsou v podstatě plně dostačující pro vykreslování celé scény.

Pro větší interaktivitu a pohodlnost aplikace ale jsou použité také další funkce zpětného volání, které reagují na uživatelský vstup, buďto stisk kláves klávesnice počítače, pohyb myši nebo změna rozměrů okna programu. Tyto funkce v okamžik, kdy nastává nějaká změna, na kterou jsou povinné reagovat, volají programátorem definovanou funkci a také ji předají případné argumenty s informací o události. Příkladem takových argumentů můžou být souřadnice myši nebo ASCII kód stisknuté klávesy.

Po inicializaci aplikace a nastavení funkcí zpětného volání, je zavolána glutMainLoop() funkce, která bude udržovat program v nekonečné smyčce do té doby než se zavolá funkce, která tuto smyčku přeruší — glutLeaveMainLoop() a bude se v kódu pokračovat tam, kde se skončilo před vstupem do dané smyčky (v případě ukázky kódu [5.1](#page-44-2) se jedná o řádku číslo 21).

#### <span id="page-45-0"></span>**5.2 Kl´avesy**

Nejdůležitějším prvkem scény jsou samozřejmě klávesy klavíru, proto v této podkapitole jsou shrnuté informace o tom, jak se vykreslují a aktualizují se, a také jakým způsobem jsou propojené k zkutečným připojeným klávesám.

#### <span id="page-45-1"></span>**5.2.1 Pozice kaˇzd´e kl´avesy**

Za všechny klávesy dohromady je v programu zodpovědná třída Keyboard. Vzhledem k tomu, že mám od začátku definovaný počet kláves ve scéně a vím, že střední C má v technologii MIDI vždy pořadové číslo 60, pak z toho vyplývá, že každá klávesa musí mít své číslo, které ji přesně definuje. S využitím znalosti toho, že se klávesy opakují v pravidelných oktávových intervalech, pomocí jedné funkce s aplikací operátoru modulo a relativně jednoduchého příkazu switch jsem dokázal určovat druh této klávesy na základě její pořadového čísla.

Při inicializaci třídy Keyboard se ve smyčce inicializují veškeré 88 kláves. Abych nemusel ručně nastavovat pozici každé klávesy, zase jsem využil znalostí toho, že různých modelů pro bílé klávesy je pouze čtyři, černé klávesy nají všechny stejný tvar. Pak jen stačilo zadefinovat koeficienty pro vzdálenosti mezi všemi možnými kombinacemi kláves, jak se mohou tyto modely nacházet vedle sebe. Při inicializaci a nastavování své pozice třída Key vždy dostává pozici klávesy předchozí (výjimku tvoří první klávesa, která dostane pozici, kam se má umístit sama).

To znamená, že všechny klávesy na sebe navazují a jejích pozice plně souvisí s pozicí předchozí. Tento přístup kromě své jednoduchosti je také vhodny pokud by se s klávesy mělo ve scéně pohybovat, protože pak by jen stačilo menit pozici té první.

Důležité je také zmínit, že zadefinované relativní koeficienty se opravdu používaly jako koeficienty, které se škálují rozměry kláves, aby při změně měřítka klávesy samotne se nemusely vzdálenosti upravovat.

#### <span id="page-45-2"></span>**5.2.2 MIDI vstup**

Pro zpracování vstupu z externího zařízení byla vytvořena třída KeyboardInput, která pomocí zmíněné v předchozí kapitole knihovny ModernMIDI dostává seznam aktuálně připojených zařízení, umožňuje otevřít port pro komunikací s nějakým s nich a nastavuje svoji funkci zpětného volání, která na zprávy bude reagovat a zapisovat důležité pro program informace do instančních atributů.

#### **Akordy 35**

Vzhledem k tomu, že aktualizace KeyboardInput probíhá v náhodných okamžicích, kdy zrovna proběhne nějaká změna s MIDI zařízením, a není zaručeno, že po celou dobu, kdy probíhá aktualizace scény, bude zůstávat ve stejném stavu, KeyboardInput neslouží jako zdroj informace o klávesách pro každý prvek scény, ale pouze pro aktualizaci objektu Keyboard. Objekt třídy Keyboard pak je jediným "důvěryhodným zdrojem pravdy" pro veškeré ostatní objekty a aktu-<br>clienci asíme alizaci scény.

#### <span id="page-46-0"></span>**5.3 Akordy**

Instance objektu ChordManager spravuje a aktualizuje veškeré aktivní akordy. Proto, aby se našel každý druh z předem definovaných akordů a navíc jejích případné obraty, byla využita metoda FindChord se dvěma vnořenými cykly. Tato metoda se zavolá pro každou aktivní klávesu piana a pro každý akord, který chceme najít (viz ukázka [5.2\)](#page-46-2).

<span id="page-46-2"></span>**Výpis kódu 5.2** Místo zavolání metody FindChord

```
1 void ChordManager :: UpdateChords (const Keyboard & keyboard) {
2 // ...
3 for (int i = 0; i < keyboard. GetKeysAmount (); i++) {
4 if (! keyboard. IsKeyActive (i))
5 continue ;
6 for (const auto f : chordFormulas) {
7 if (FindChord(i, f.first, f.second, keyboard)) {
8 i += SumChordIntervals (f.second);
9 break;
10 }
11 }
12 }
13 }
```
Metoda FindChord dostane klávesu, kterou má použit jako základ pro hledání akordu a která bude nejvíce vlevo v případně nalezeném akordu. Také jako argument dostane druh akordu pro jeho případné uložení do seznamu akordů, vzorec intervalů, podle kterého bude hledání právě probíhat. Posledním argumentem je celý objekt Keyboard, díky kterému bude možné zjistit, jestli všechny klávesy nutné pro vytvoření akordu jsou aktivní a jestli nejsou stisknuté také nějaké navíc, které by akord pokazily.

Pak v podstatě se jedná o jednoduchý princip, pro každý obrat se využije stejný vzorec intervalů, jen indexy se budou posouvat a modulit se. Každý takový seznam intervalů se bude ", prikladat" ke klavesalli začiliaje na pozici, kterou r načiloru dostalic jako prvih argumenti.<br>Pokud všechny klávesy odpovídající intervalům jsou aktivní a všechny mezi nimi aktivní nejsou, "přikládat" ke klávesám začínaje na pozici, kterou FindChord dostane jako první argument. našli jsme akord.

Je důležité si ale pamatovat, že akord je definovaný základním tónem a druhem tohoto akordu. Pokud se jedná o jeden z obratů akordů, základním tónem nebude první klávesa, proto je potřeba při ukládání do seznamu všech akordů tento základní tón správně zjistit. Toto se dá odvodit od toho, kolikátý v pořadí obrat to je, protože toto přesně definuje, jakou v pořadí klávesou daný tón bude.

<span id="page-46-1"></span>Poslední důležitou poznámkou je to, že pro odebírání aktivních akordů se instance třídy ChordManager požádá každý akord, aby ji potvrdil, že stále je aktuální a pokud nebude, tak ho ze seznamu rovnou odstraní. Je to jednodušší postup než kontrolovat, které klávesy byly uvolněné a k jakým případným akordům patřily.

#### **36 Implementace**

<span id="page-47-1"></span>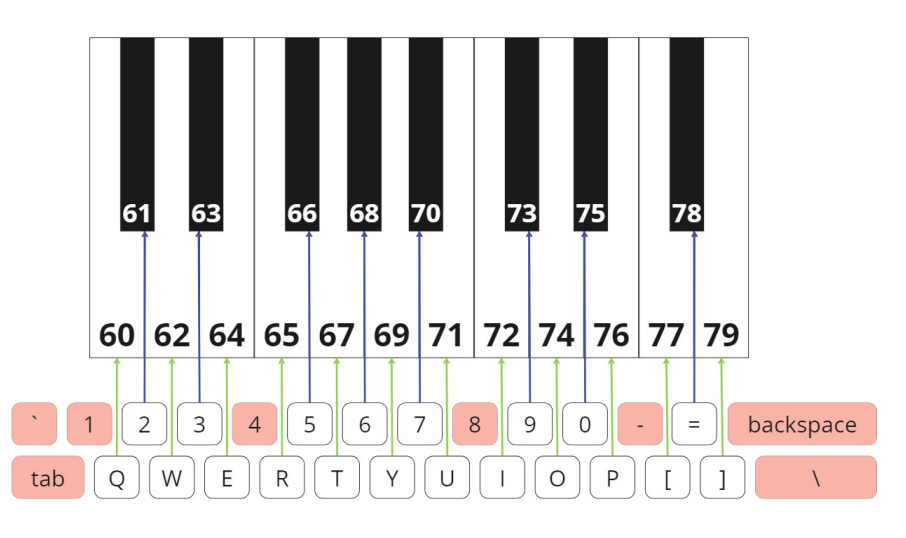

**Obrázek 5.1** Souvislost mezi klávesnici a pianem při zapnutém modu vstupu not z počítače.

#### **5.4 Klávesnice počítače jako zdroj not**

Jedná se o jednoduchý princip: pokud je tato funkcionalita zaplá, pak instance třídy Keyboard misto své aktualizace na základě dat z KeyboardInput pouze použije informaci, jestli jsou příslušné klávesy klávesnice počítače aktivní nebo ne a podle toho buď stiskne odpovídající klávesy nebo nechá je neaktivní.

Důležité u této funkcionality je pouze to, jaké klávesy počítače jsem zvolil pro notový vstup programu a proč. Na obrázku [5.1](#page-47-1) je vidět, že jsem využil dvou horních řad klávesnice (některá číslice a veškeré znaky horní řady písmen od tabelátoru do zpětného lomítka). Císla kláves udávají to, jak je definuje technologie MIDI. Klávesa s číslem 60 je tím pádem střední C, což znamená, že s použitím klávesnice počítače se dají aktivovat nejběžněji používané noty, které jsou umístěné uprostřed klavíru.

Samozřejmě, klávesy počítače a klavírů jsou dva totálně odlišných druhy kláves, mají různou výšku a vzdálenost mezi sebou, pocit při stisku a celkově se nedají porovnávat. Proto tato snaha napodobit umístění je spíš pokusem o to, abych aspoň nějak přiblížil uživateli prožitek hry na klávesy.

### <span id="page-47-0"></span>**5.5 Nápovědy** not a akordů

Třídu, která je zodpovědná za veškeré nápovědy jsem pojmenoval BannerManager. Důvodem k tomu stalo to, jak v podstatě jsou tyto nápovědy udělány: na čtverec tvořený dvěma trojuhelniky umisťuji texturu s názvem noty nebo akordu a při vykreslování zapinam míchání barev, aby dany "banner" byl transparentní a byl vidět pouze text.

To jak nápovědy vypadají v programu pokud bych nepouzival míchání barev a pak s zapnutým mícháním je vidět na obrázku [5.2](#page-48-0)

Proto, aby byly tyto textové nápovědy vždy natočené směrem ke kameře, využil jsem jedné funkce alignObject ve frameworku PGR. Tato funkce dostává jako argumenty pozici objektu, který chceme ovlivnit, vektor směrem od tohoto objektu ke kameře a up-vektor, který určuje, kam horní část daného objektu. Funkce vrací modelovací matici, pomocí které je požadovaný objekt správně umístěný a natočený.

Pro naše účely jsou všechny parametry, které funkce potřebuje, jednoduše získatelné. Pozici nápovědy získáme při inicializaci tím že k souřadnici z pozice příslušné klávesy přičtu **N´apovˇedy not a akord˚u 37**

<span id="page-48-0"></span>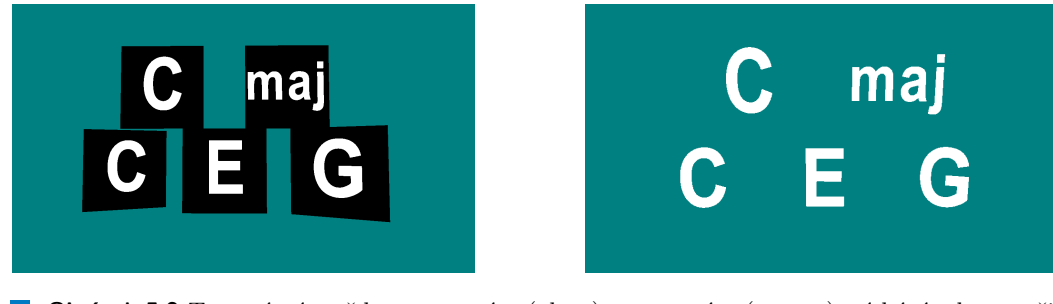

■ **Obrázek 5.2** Textové nápovědy s vypnutým (vlevo) a zapnutým (vpravo) mícháním barev při vykreslování.

požadovanou výšku nápovědy. Pro vektor směrem ke kameře jednoduše odečtu souřadnice polohy kamery od pozice nápovědy a nastavím položku z výsledného vektoru na nulu, aby ten byl kolineární s fiktivní podlahou scény. Poslední vektor je vektor směrující přímo nahoru ve scéně, protože nechci, aby nápověda byla nějak natočená do strany.

Pokud se vykresluje nápověda pro akord, používají se dvě textury a dva rozdílné "bannery",<br>páse s splnoslužens staje nasisi se se staječne natažením imame nasíse loždá má spůšina lá které se vykreslují na stejné pozici a se stejným natočením, jenom navíc každý má svůj malý posun do strany.

Je vidět, jak robustní a složitý je tento postup a pokud by byla potřeba přidávat nějaké další nápovědy, symboly nebo texty, tímto způsobem by to bylo moc náročné a kód by nebyl jednoduše udržovatelný. Kdybych při implementaci této vlastnosti použil knihovnu FreeType, která v podstatě postupuje podobným způsobem ale mnohem zjednoduší práci programátora, bylo by to možná lepší řešení.

Naštěstí po rozhodnutí implementovat menu jsem tuto knihovnu přidal a ukázalo se, že práce s ní je mnohem efektivnější a je více přímočará.

**Implementace**

### <span id="page-50-0"></span>**Kapitola 6 Testování**

*Tato kapitola popisuje, jak´a byla pˇr´ıprava na testov´an´ı aplikace, jak´e sc´en´aˇre pro testery byly vytvoˇreny a jak samotn´e testov´an´ı prob´ıhalo. Nakonec je shrnuto co je v´ysledkem t´eto f´aze vývoje a jaká vylepšení do budoucna by šlí vzít v úvahu na základě získané zpětné vazby.* 

Testování softwaru je důležité, protože umožňuje identifikovat a odstranit chyby a nedostatky v softwarových aplikacích, než jsou uvedeny do provozu. Díky tomu se minimalizuje riziko, že by uživatelé byli vystaveni chybnému nebo nebezpečnému chování softwaru. Kvalitní testování může také vést ke zlepšení výkonnosti, spolehlivosti a uživatelské přívětivosti aplikace.

 $Kvantitativní$  testování:

- $\blacksquare$  zaměřuje se na měření numerických a statisticky zpracovatelných dat
- využívá se při testování velkého počtu respondentů, kteří mohou poskytnout kvantitativní data
- může být realizováno online pomocí dotazníků a anket
- pomáhá objektivně analyzovat data a identifikovat tendence a souvislosti
- je vhodné pro testování a ověřování hypotéz  $[28]$

 $Kvalitation$ í testování:

- zaměřuje se na kvalitativní aspekty, jako jsou názory, postoje a pocity respondentů
- využívá se při testování malého počtu respondentů, aby se získaly hlubší a podrobnější in-÷ formace
- obvykle se provádí prostřednictvím rozhovorů, pozorování nebo focus group diskusí
- pomáhá porozumět chování a motivacím respondentů, což může vést k lepšímu navrhování produktů a služeb [\[28\]](#page-61-13)

Vzhledem k složitosti provedení kvantitativního testování v případě mé aplikace, kde pro samotné testování je potřeba mít k dispozici digitální klávesy, bylo rozhodnuto provést test kvalitativní s menším počtem uživatelů ale více přesnými a výřečnými výsledky.

#### <span id="page-51-0"></span>**6.1 Pˇr´ıprava na testov´an´ı**

Nejdůležitější otázkou na začátku fáze testování bylo to, kolik uživatelů budu na to potřebovat. Dle [\[29\]](#page-61-14) pro odhalení většiny chyb a problémů aplikace stačí pouhých 3 až 5 testerů. Proto jsem se rozhodl, že pro mojí menší aplikaci tři testery budou stačit.

Vzhledem k tomu, že úkolem této bakalářské práce bylo vytvořit aplikaci vhodnou jak pro začátečníky, tak pro pokročilejší hráče, při zvolení testerů jsem se řídil přímo tímto požadavkem. Ve výsledku jsem očekával, že jeden tester nebude mít žádné zkušenosti s hudbou nebo hrou na klávesy, další by měl umět základy hudební teorie nebo klavíru a třetí by musel umět na klávesy hrát.

#### <span id="page-51-1"></span>**6.2 Testovací scénáře**

V této podkapitole jsou uvedené testovací scénáře, které jsem používal při samotném testování s uživateli. Každý scénář má obyčejné kroky, které tester by měl zkusit provést a také otázky, označené kurzívou, na které by uživatel měl pouze odpovědět. Vhledem k tomu, že ne všichni by měli dokonce základní znalosti hry na klávesy, některé kroky jsou označené hvězdičkou, což znamená, že tester může je vynechat pokud není schopný tento krok provést.

Pro všechny ale jsem na několik kláves před začátkem testu nalepil barevní proužky, aby každý mohl zahrat dva označené akordy, i v případě pokud o akordech nic neví.

Také jsem připravil jednoduchý MIDI soubor se zjednodušenou verzí písničky "Happy Birth-<br>"Carlo tartary classic<sup>1</sup>i i sokust. Zám<sup>žnož</sup> jsem najmanaval tarta soubor, sovutČennavidí day", aby testery zkusili ji zahrat. Záměrně jsem pojmenoval tento soubor "secretSong.mid"<br>skusk siistil izotli všivately deležive nemecnat skladky kterey sevi sekretí abych zjistil, jestli uživatele dokážou rozpoznat skladbu, kterou sami zahrají.

Pro nahrávání procesu jsem připravil OBS projekt se záběrem na několik obrazovek a také jsem natáčel na mobil ze strany pro případ, kdyby se něco stalo při nahrávání na počítači. Videa z testování jsou přidány do elektronické přílohy této bakalářské práce.

#### Scénář<sup>1</sup> *Spuˇstˇen´ı a pohyby kamery*

- 1. Prohlédněte si spuštěnou aplikaci.
- 2. Vyzkoušejte, jaké akce můžete provádět, ale zatím v menu nic neměňte.
- **3.** Zkuste umístit pohled kamery přímo nad klávesy, abyste je viděli celé.
- 4. Otevřete menu.
- **5.** Vrat'te pohled na scénu do výchozí polohy.
- **6.** Zavřete menu a zkuste se znovu zahýbat kamerou.
- **7.** Přepněte do horního pohledu pomocí jedné z možností menu.
- 8. Jak se liší tento pohled v porovnání s horním pohledem, do kterého jste se předtím sami *pˇresunuli?*
- 9. Zavřete menu.
- 10. Zkuste se v tomto horním pohledu pohybovat a zvětšovat/zmenšovat.
- 11. Vratte se do normálního zobrazení.

#### Scénář<sub>2</sub> *Kl´avesy a ped´al*

**Testovac´ı sc´en´aˇre 41**

- 1. Piano je již připojeno k programu. Můžete zjistit, jak se to projevuje v aplikaci?
- 2. Zkuste se dotknout kláves klavíru.
- **3.** Zkuste sešlápnout pedál.
- **4.** *Jak´e zmˇeny vid´ıte?*
- **5.** Zkuste se dotknout kláves a zároveň stisknout pedál, pohrajte si s tím.
- **6.** *Co se změnilo na stisknutých klávesách při aktivním pedálu?*
- **7.** Přejděte do menu a zapněte bannery.
- 8. Co se nyní změní při stisknutí kláves a pedálu?
- **9.** (\*) Zkuste zahrát nějaké akordy, pokud nějaké znáte. Nebo stiskněte současně všechny klávesy označené modrými nálepkami, totéž proved'te s pedálem, pak ty označené oranžovou barvou, opět s pedálem i bez něj.
- **10.** Čeho jste si v programu všimli?
- **11.** (\*) *Pomohlo by v´am cviˇcit hran´ı akord˚u pomoc´ı t´eto aplikace, protoˇze m˚uˇzete vidˇet, zda je hrajete spr´avnˇe?*

#### Scénář<sup>3</sup> *MIDI soubory*

V tomto scénáři budete používat speciální MIDI soubor (v podstatě soubor se zaznamenanými informacemi o notách hudebního nástroje). Tento soubor pro vás bude zdrojem informací o tom, jaké klávesy máte stisknout.

- 1. Otevřete nabídku a vyberte MIDI soubor s názvem "Interstellar.mid".
- **2.** *Co se stalo?*
- **3.** *Myslite si, že program bude s timto souborem pracovat?*
- 4. Zkuste zavřít menu.
- **5.** *Vidíte nějaké změny?*
- **6.** Zkuste v seznamu souborů najít jiný soubor s názvem "secretSong.mid" (ujistěte se, že tam není).
- **7.** Přejděte do otevřeného Správce souborů (File Manager) a zkopírujte soubor "secretSong.mid" "Midi" do složky "songs".
- 8. V programu nyní vyberte "secretSong.mid".
- 9. Zavřete nabídku.
- **10.** *Co vid´ıte nyn´ı?*
- 11. Zkuste si tuto skladbu sami zahrát na klavír a dívejte se přitom na obrazovku, abyste věděli, jaké klávesy máte stisknout. Přejděte do nabídky a v případě potřeby skladbu nejprve znovu spust'te.
- **12.** *Poznali jste tuto skladbu?*
- 13. Bylo její hraní pohodlné? Nebo byla spíše obtížné?
- 14. Pokud je pro vás přehrávání příliš obtížné, změňte rychlost skladby v nastavení a zkuste ji přehrát znovu.
- **15.** *Bylo to jednodušší s upravenou rychlostí a pohledem seshora?*

#### Scénář 4

*Klávesnice počítače jako zdroj klávesových akcí* 

- 1. Přejděte do menu a zapněte klávesnici počítače jako zdroj klávesových akcí.
- 2. Zkuste provést některé úlohy z předchozích scénářů pomocí těchto kláves klávesnice:
	- (a) Všechny klávesy horní řady písmen s výjimkou klávesy Tab (úplně vlevo) a klávesy (úplně vpravo).
	- (b) Klávesy pro čísla 2, 3, 5, 6, 7, 9, 0 a klávesu se znaménkem plus  $(+)$ .
- **3.** Rozumíte tomu, proč byly vybrány zrovna tyto klávesy, aby představovaly část klávesnice pi*ana?*
- **4.** *Je jejich pouˇz´ıv´an´ı pohodln´e?*
- **5.** *K ˇcemu si mysl´ıte, ˇze by se tato funkce mohla pouˇz´ıvat?*

#### Scénář 5 *Vstup MIDI z pˇripojen´ych digit´aln´ıch kl´aves*

- 1. Odpojte kabel MIDI od počítače.
- **2.** Spust'te aplikaci.
- **3.** Zkuste stisknout klávesy na klavíru a podívejte se, co se s aplikací děje.
- **4.** *Vid´ıte, ˇze se s klav´ırem v aplikaci nˇeco dˇeje? Proˇc si to mysl´ıte?*
- **5.** Přejděte do nastavení a zkuste připojit a odpojit kabel MIDI.
- **6.** *Co se dˇeje s poloˇzkami nab´ıdky?*
- **7.** Zkuste připojit zařízení, ke kterému potřebujete být připojeni (bude viditelné pouze jedno).
- 8. Zavřete menu a zkuste stisknout některé klávesy na klavíru nebo pedálu.
- **9.** *Co vid´ıte?*

#### <span id="page-53-0"></span>**6.3 Pr˚ubˇeh testov´an´ı pouˇzitelnosti**

#### <span id="page-53-1"></span>**6.3.1 Michal**

Tento tester už někdy měl zkušenost s hudbou a zná základy hudební teorie.

Během plnění prvního scénáře zavřel celou aplikací tlačítkem Esc při pokusu odejít zpátky z nabídky. Řekl, že toto chování neí pro něj přirozené a čekal by, že se aplikace bude zavírat pomocí nějaké položky menu nebo zkratkou  $Alt + F4$ . Ostatní kroky tohoto scénáře proběhly bez problémů.

Na začátku druhého scénáře nepochopil, jak se v nabídce aplikace odráží to, že nějaké zařízení je k aplikací připojeno a proč vedle názvu kláves je slovo "select". Při testování pedálu také<br>nadatklu že změne kommuneraté a kláves něj stirkové nadálu nané naz nějmtela dastažničí a podotkl, že změna barvy pozadí a kláves při stisknutí pedálu není pro uživatele dostačující a

#### **Průběh testování použitelnosti 13 A**

potřeboval by nějaký další indikátor této akce. Společně jsme se shodli, že přidání do rohu aplikace textu "sustain" nebo červeného indikátoru při stisknutém pedálu by zlepšilo situaci.<br>Uz těstím se ímži namžl žídní nachlánus skladatoru při stisknutém a delsími s dla hosti se ta je

Ve třetím scénáři neměl žádné problémy, skladbu zahral a dokázal odhadnout, co to je za písnička. Já jsem si ale pří pozorování všiml, že při využití napovídajících dlaždiček a větší rychlosti nedokázal rozpoznat dvě jdoucí těsně za sebou noty a zahral je jako jednu. Rekl totiž, že si toho nevšiml a po přehrání skladby znovu a pozorném prozkoumání dlaždiček řekl, že by si toho nikdy nevšiml, kdybych mu to neřekl.

Ve čtvrtém scénáři nepochopil, že bannery a vstup z klávesnice spolu nesouvisí a myslel si, že je zapnul spolu s přepnutím na jiný druh vstupu.

V posledním testu byl zmatený proč musí zařízení implicitně zvolit, když jeho název vidí v nabídce. Očekává, že pokud něco vidí v menu, pak to už by mělo být připojené.

Celkově s aplikací byl spokojený, líbila se mu možnost použit dva druhy pohledů na scénu 3D a 2D. Ocenil nápovědy not a akordů a říkal, že podporuje tento nápad, protože opravdu by pomáhal cvičit akordy a jejích obraty. Navíc zminil, že uživatelské rozhraní je jednoduché a minimalistické, příjemné pro použití.

#### <span id="page-54-0"></span>**6.3.2 Petr**

Tento tester se učil hrát na klávesy, ale bylo to před nějakou dobou, takže už většinu z toho zapomněl.

Stejně jako Michal, tento tester skoro na začátku testování aplikaci zavřel tlačítkem Esc. Při pokusu se pohybovat ve scéně a umístit pohled nad klávesy, dokázal toto udělat, ale chvíli mu trvalo pochopit, jak musí použit myš a klávesy dohromady pro dosažení požadováného cíle. Pro provedení akce v menu zkoušel použit Enter místo Space, říkal že je to pro něj přirozenější volba.

Ocenil to, že názorně vidí aktuální položku nabídky díky tomu, že má odlišně jinou barvu a větší písmo.

Líbil se mu pohled seshora na klávesy a možnost se v tomto pohledu také pohybovat. Nepochopil ale, co musí použit proto, aby se ke klávesám přiblížil nebo se od nich oddalil. Zkoušel použit kolečko myší a pak dokonce odešel zpatky k nabídce, aby to zjistil, ale nápovědu nenašel a stejně nedokázal tento krok samostatně provést, proto jsem mu musel napovědět. Spolu jsme se shodli, že použití kolečka myši by bylo pro tento účel lepší volbou.

Ve druhém scénáři nepochopil rozdíl mezi vstupem z klávesnice počítače a vstupem z MIDI zařízení. Proto jsem ho musel zastavit, aby nezačal provádět kroky určené pro další scénář a řekl mu, co je špatně. Potom byl schopný další kroky provést bez žádných potíží.

Ve třetím scénáři byl zmatený, jestli dokázal použit vstup ze souboru, když pouze zapnul režim dlaždiček. Při hrání skladby dokonce ji zahral posunutou o jednu oktávu a když jsem si ho zeptal proč, řekl, že si toho ani nevšiml protože se pořád díval na obrazovku a hral rukou podle citu kláves.

Když dostal úkol spustit skladbu od začátku, čekal, že se to stane samo až ona doběhne do konce, ale to se nestalo. Pak relativně dlouho hledal tuto možnost přes menu a nakonec se mu to povedlo.

Při pohledu seshora říkal, že je to mnohem pohodlnější pro hru, zvlášť v režimu dlaždiček, kde je potřeba vidět, kam se směrují.

Při velké rychlosti přehrávání se mu také splynuli některé noty do jedné a nešlo to pořádně rozlišit.

V pátém scénáři si všech zmen v menu při připojování a odpojování všiml a pochopil co to znamená. Stejně jako Michal ale byl zmatený, že musí pomocí Space zvolit MIDI zařízení, které v seznamu již je. Cekal totiž, že připojené už je a že nemusí s tím nic dělat.

Celkem byl s aplikací velice spokojený a byl si jistý, že nápovědy pro akordy jsou výbornou možnosti cvičit své schopnosti doprovodné hry oblíbených písní. Po ukončení nahrávání mi řekl, že kdyby nebyl tak nervozní, tak by na začátku stravil více času prozkoumáním aplikace, menu a nápověd a možná by nebyl v tom tak ztracený.

#### <span id="page-55-0"></span>**6.3.3 Daniel**

Tento tester nikdy na klávesy nehral a s hudbou neměl žádné zkušenosti.

Stejně jako dva jiné testery zavřel aplikaci skoro na začátku prvního scénáře zmáčknutím tlačítka Esc.

Pro pohyb ve scéně použil pouze myš a nevěděl, co znamenají šipky.

Mezerník pro aktivaci akce ale použil správně od začátku, protože nejdřív stravil trochu času prozkoumáním aplikace a všiml si nápověd.

Stejně jako Petr, nevěděl jak má použit Shift pro přibližování v pohledu seshora.

Ocenil dva druhy pohledů a možnost si každý zmenit dle svých potřeb.

V druhém scénáři stejně jako ostatní byl zmatený, proč není zařízení, které je v seznamu, automaticky použito jako vstup a je potřeba ho manuálně zvolit.

Když zahral akord, nepochopil, proč vidí pět nápovědných bannerů, když zahral pouze tři noty. Ale pak přišel na to, co jsou nápovědy ke klávesám a co jsou bannery pro akordy a ocenil to, že tyto dva různé druhy nápověd jsou umístěné na různé úrovní a nesplývají.

Ve třetím scénáři docela rychle na rozdíl od předchozích testerů dokázal otevřít sekci nápovědy. Pak ale měl potíže jak se přepnout na jiné okno pro přemístění souboru, když aplikace mu pořád umisťovala myš uprostřed okna.

Pro spuštění skladby od začátku nejdřív provedl podvod a zvolil jiný soubor, pak se vrátil k původnímu a tímto docílil toho, že se ten začal přehrávat od začátku. Když jsem mu řekl, jak by se to ve skutečnosti mělo dít, sdělil, že si té akce v nabídce nevšiml. Pak podotknul, že možnost dále přepínat stavy  $On/Off$  v toggle akci pro resetování nedává moc smysl.

Ve čtvrtém scénáři měl podobný problém rozlišit splynuté dohromady dlaždičky a společně jsme se shodli, že pokud by tyto dlazdice měli barvu dole odlišnou od barvy nahoře, mohlo by to efektivně vyřešit tento problém.

Na konci čtvrtého scénáře řekl, že očekával přehrávání zvuku z počítače při použití klávesnice laptopu. Také poznamenal, že pokud byl hodně blízko pianu ve scéně, neměl možnost vidět textové bannery a mohlo by to být matoucí.

Celkově s prací aplikace byl velice spokojený a ocenil velkou nabidku možností, jak cvičit hru na klavír s její použitím.

#### <span id="page-55-1"></span>**6.4** Výsledky testování

I přestože se testování zúčastnilo pouze tři lidí, bylo velice informativní a přínosné. Zjistil jsem o největších nedostatcích aplikace a této podkapitole se vyjádřím k některým z nich.

**MIDI zařízení není připojené od začátku, ikdyž je z seznamu:** Je to validní problém a byl jsem schopny ho po testování opravit tak, že se aplikace automaticky připojí k nějakému z dostupných zařízení při startu (pokud takové zařízení existuje).

**Splynutí několika not dohromady při větší rychlostí přehrávání:** Tento problém se projevil u každého testeru a myslím se, že v budoucnu by se tento problém mohl vyřešit již zmíněnou aplikací gradientu na každou dlaždičku.

**Neschopnost jednoduše odejít z aplikace**: Vzhledem k tomu, že program používá vstup myši pro pohyb ve scéně, musí ji pořád umísťovat uprostřed scény, což pak vadí, pokud by uživatel chtěl z aplikaci na nějakou dobu odejít. Za nejlepší řešení považují vypínat resetování pozice myši když uživatel je v nabídce a tím mu umožnit volný pohyb myší.

**Nsevhodná volba kláves pro akce**: jak již bylo zmíněno v předchozí podkapitole, Esc by měl pouze zavírat menu, a ne celý program. Přibližování a oddalování v pohledu seshora by se mělo dít pomocí kolečka myši, volba akcí v nabídce by spíše měla jít vyvolat klávesou Enter místo Spacebaru.

**Moˇznost´ı vylepˇsen´ı aplikace do budoucna 45**

### <span id="page-56-0"></span>**6.5 Moˇznost´ı vylepˇsen´ı aplikace do budoucna**

I přesto, že se aplikace všem testerům líbila, jsou malé problémy, které by se měli vyřešit, pokud by se rozhodlo, že je potřeba danou aplikaci vyvíjet dál.

Kromě toho jsou několik dalších funkcionalit, které by šli přidat a které by rozhodně aplikaci udělali ještě lepší:

- komunikace s jinými uživateli po síti a možnost dostávat jejích vstup z MIDI kláves
- $\blacksquare$ možnost zobrazovat noty také na velkém notovém zápisu přímo v aplikaci
- $\blacksquare$ více animací a plynulejší interface

**Testov´an´ı**

# Závěr

<span id="page-58-0"></span>Cílem této práce bylo zanalyzovat současná řešení nástrojů pro učení se hry na digitální klávesy, což jsem úspěšně provedl. Také v teoretické části jsem vysvětlil nejdůležitější principy hudební teorie nutné pro pochopení problematiky a popsal základy technologie MIDI.

Pak následovala fáze návrhu, kdy jsem definoval požadavky na svůj systém a omezil to, co aplikace bude umožňovat a co nikoliv, zvolil jsem nástroje, které plánoval použit.

Po návrhu jsem se pustil do implementace, kdy jsem postupně přidával funkcionality aplikace a samostatně testoval, aby se nepokazilo to, co bylo uděláno předtím.

Po dokončení návrhu jsem zvolil tři uživatele s různou úrovní schopnosti hry na klavír a připravil jsem pro ně pět scénářů testování. Každý scénář byl úspěšně všemi testery dokončený a výsledky byly použité buď pro rychlou úpravu aplikace hned po testování, nebo jen se zvážilo o možných řešeních daných problémů v budoucnu.

V neposlední řadě byla navržená možná rozšíření dané aplikace v budoucnu, pokud by se chtělo ji nadále vyvíjet a vylepšovat.

# **Bibliografie**

- <span id="page-60-6"></span>1. PATEL, Jankiben. *Your Guide on Learning How to Play the Piano: Senior Theses. 22.* [Online]. University of South Carolina (Columbia), 2014 [cit. 2023-04-02]. Dostupné z: [https:](https://scholarcommons.sc.edu/senior_theses/22/) [//scholarcommons.sc.edu/senior\\_theses/22/](https://scholarcommons.sc.edu/senior_theses/22/).
- <span id="page-60-7"></span>2. WONDEROPOLIS. *Why Do Pianos Have 88 Keys?* [Online]. 2014-2023 © National Center for Families Learning. [cit. 2023-04-02]. Dostupné z: [https://wonderopolis.org/wonder/](https://wonderopolis.org/wonder/why-do-pianos-have-88-keys) [why-do-pianos-have-88-keys](https://wonderopolis.org/wonder/why-do-pianos-have-88-keys).
- <span id="page-60-8"></span>3. *Piano pedals — What do the 3 pedals on a piano do?* [Online]. Merriam Music, 2022 [cit. 2023-04-02]. Dostupn´e z: <https://www.merriammusic.com/blog/piano-pedals/>.
- <span id="page-60-0"></span>4. PIXABAY. *Sharp note* [online]. 2023. [cit. 2023-04-02]. Dostupn´e z: [https://pixabay.](https://pixabay.com/vectors/sharp-note-music-note-action-27902/) [com/vectors/sharp-note-music-note-action-27902/](https://pixabay.com/vectors/sharp-note-music-note-action-27902/).
- <span id="page-60-1"></span>5. PIXABAY. *Flat note* [online]. 2023. [cit. 2023-04-02]. Dostupn´e z: [https://pixabay.com/](https://pixabay.com/vectors/flat-note-music-symbols-musical-27906/) [vectors/flat-note-music-symbols-musical-27906/](https://pixabay.com/vectors/flat-note-music-symbols-musical-27906/).
- <span id="page-60-9"></span>6. BRUCE, Benward. *Music in Theory and Practice* [online]. McGraw-Hill, 2003. Music in Theory and Practice. ISBN 9780072942620. Dostupné také z: [https://books.google.cz/](https://books.google.cz/books?id=IkYJAQAAMAAJ) [books?id=IkYJAQAAMAAJ](https://books.google.cz/books?id=IkYJAQAAMAAJ).
- <span id="page-60-10"></span>7. BUTTERFIELD, Andrew. *A Dictionary of Electronics and Electrical Engineering*. 5. vyd. Oxford University Press, Incorporated, 2018. Oxford Quick Reference Ser. isbn 9780198725725.
- <span id="page-60-3"></span>8. HUBER, David Miles. *The MIDI Manual : A Practical Guide to MIDI Within Modern Music Production*. 4. vyd. Taylor & Francis Group, 2020. Audio Engineering Society Presents Ser. isbn 9781138946163.
- <span id="page-60-2"></span>9. ROTHSTEIN, Joseph. *MIDI : a comprehensive introduction* [online]. 2. vyd. Madison, Wis. : A-R Editions, 1992. ISBN 0895792583. Dostupné také z: [https://archive.org/details/](https://archive.org/details/midicomprehensiv0000roth_2/page/n9/mode/2up) [midicomprehensiv0000roth\\_2/page/n9/mode/2up](https://archive.org/details/midicomprehensiv0000roth_2/page/n9/mode/2up).
- <span id="page-60-11"></span>10. FORRÓ, Daniel. *MIDI : komunikace v hudbě*. Praha: Grada, 1993. ISBN 80-85623-56-0.
- <span id="page-60-12"></span>11. GUÉRIN, Robert. *Velká kniha MIDI : standardy, hardware, software*. Brno: Computer Press, 2004. ISBN 80-722-6985-2.
- <span id="page-60-4"></span>12. PIANOTE [online]. Musora Media, Inc. © 2023. [cit. 2023-05-09]. Dostupné z: [https :](https://www.pianote.com/) [//www.pianote.com/](https://www.pianote.com/).
- <span id="page-60-13"></span>13. JOYTUNES. *Simply Piano* [online]. 2022. [cit. 2023-05-09]. Dostupn´e z: [https://www.](https://www.joytunes.com/simply-piano) [joytunes.com/simply-piano](https://www.joytunes.com/simply-piano).
- <span id="page-60-5"></span>14. SENNER, Chris. *Simply Piano Review* [online]. Keyboard Kraze, 2022 [cit. 2023-05-09]. Dostupné z: <https://keyboardkraze.com/simply-piano-review/>.
- <span id="page-61-2"></span>15. SAVILLE, Charlie. *Simply Piano Review* [online]. Learnopoly, 2023 [cit. 2023-05-09]. Dostupné z: <https://learnopoly.com/simply-piano-review/>.
- <span id="page-61-0"></span>16. CHORDIE. *Chordie APP* [online]. 2023. [cit. 2023-05-09]. Dostupn´e z: [https://www.bfx.](https://www.bfx.qsx.mybluehost.me/chordieapp/) [qsx.mybluehost.me/chordieapp/](https://www.bfx.qsx.mybluehost.me/chordieapp/).
- <span id="page-61-1"></span>17. PIANOTE. *Easy Piano Songs for Beginners - How to Play Music on Piano* [online]. 2022. [cit. 2023-05-09]. Dostupné z: <https://youtu.be/nfFQm82IqUc>.
- <span id="page-61-3"></span>18. AGGARWAL, K.K. *Software engineering* [online]. New Age International, 2005 [cit. 2023- 05-10]. isbn 81-224-1638-1. Dostupn´e z: <https://books.google.cz/books?id=dx2C9Zkez5YC>.
- <span id="page-61-4"></span>19. TAYLOR, Petroc. *Global market share held by Windows 7 operating system 2009-2020* [online]. Statista, Feb 27, 2023 [cit. 2023-05-10]. Dostupné z: [https://www.statista.com/](https://www.statista.com/statistics/218089/global-market-share-of-windows-7/) [statistics/218089/global-market-share-of-windows-7/](https://www.statista.com/statistics/218089/global-market-share-of-windows-7/).
- <span id="page-61-5"></span>20. *FreeType* [online]. 2023. [cit. 2023-05-10]. Dostupn´e z: <https://freetype.org/>.
- <span id="page-61-6"></span>21. SHREINER, Dave. *OpenGL: průvodce programátora*. Přel. FADRNÝ, Jiří. Brno: Computer Press, 2006. DTP & grafika. ISBN 80-251-1275-6.
- <span id="page-61-7"></span>22. GORDON, V. Scott. *Computer Graphics Programming in OpenGL with C++*. Dulles, Virginia: Mercury Learning a Information, 2019. isbn 978-1-683922-21-6.
- <span id="page-61-8"></span>23. CREATION, G-Truc. *OpenGL Mathematics (GLM)* [<https://github.com/g-truc/glm>]. GitHub, 2020 [cit. 2023-05-11].
- <span id="page-61-9"></span>24. TEAM, Assimp Development. *Open Asset Import Library* [[https://github.com/assimp/](https://github.com/assimp/assimp) [assimp](https://github.com/assimp/assimp)]. GitHub, 2022 [cit. 2023-05-11].
- <span id="page-61-10"></span>25. BARAK, Tomas. *PGR-FRAMEWORK version 2 - 2018.02.05 - basic libraries to support OpenGL programming* [<https://cent.felk.cvut.cz/courses/PGR/framework/>]. 2018. [cit. 2023-05-11].
- <span id="page-61-11"></span>26. DIAKOPOULOS, Dimitri. *ModernMIDI* [[https://github.com/ddiakopoulos/modern](https://github.com/ddiakopoulos/modern-midi)[midi](https://github.com/ddiakopoulos/modern-midi)]. GitHub, Copyright (c) 2015 [cit. 2023-05-11].
- <span id="page-61-12"></span>27. VRIES, Joey de. *Text Rendering - LearnOpenGL* [online]. 2021. [cit. 2023-05-11]. Dostupn´e z: <https://learnopengl.com/In-Practice/Text-Rendering>.
- <span id="page-61-13"></span>28. WATCHTHEMLIVE. *Quantitative vs. Qualitative Testing* [online]. 2021. [cit. 2023-05-11]. Dostupné z: <https://watchthem.live/quantitative-vs-qualitative-testing/>.
- <span id="page-61-14"></span>29. NIELSEN, Jakob. Why You Only Need to Test with 5 Users. *Nielsen Norman Group* [online]. 2000 [cit. 2023-05-11]. Dostupné z: [https://www.nngroup.com/articles/why-you](https://www.nngroup.com/articles/why-you-only-need-to-test-with-5-users/)[only-need-to-test-with-5-users/](https://www.nngroup.com/articles/why-you-only-need-to-test-with-5-users/).